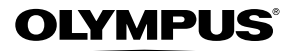

# 数码照相机

# *VR-360/D-760 R-360/D-760 VR-350/D-755 R-350/D-755 VR-340/D-750 R-340/D-750*

# 使⽤说明书

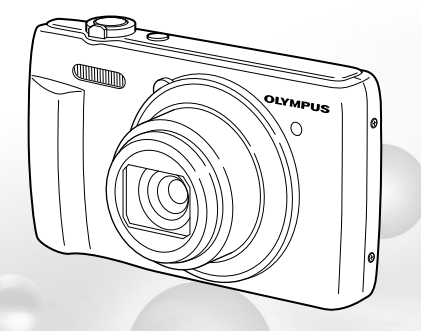

- 感谢您购买 Olympus 数码照相机。在使用新照相机之前, 请仔细阅读本说明书, 充分了解其性能 以便延长照相机的使⽤寿命。请妥善保存本说明书以供随时参考。
- 我们建议您在拍摄重要影像之前, 先试拍几张不重要的影像, 确保您能正确无误地操作本照相机。
- 为持续改良产品考虑, Olympus 保留对本说明书中所包含信息进行更新或修改的权利。
- 本说明书的画面和照相机插图是在开发阶段中制作的, 可能会与实际产品有所不同。除另有说 明,关于这些插图的说明附带在 VR-360/D-760 中。

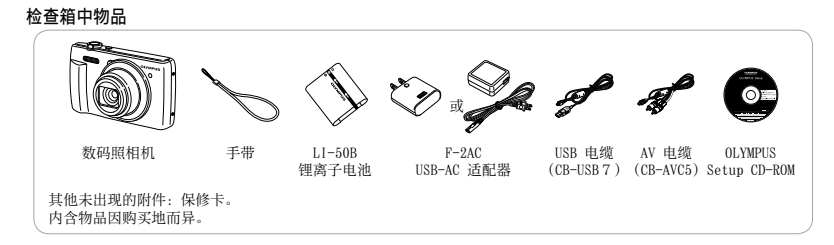

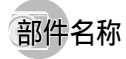

照相机单元

#### *1* 接⼝盖\*1 *7* 2 HDMI 微型接口\*1 *1* OIVMOUS 3 手带安装环 *8 4* 多功能接⼝ *2 5* 电池/插卡舱盖 *6* 电池/插卡舱盖锁 *3 9 7* 闪光灯 *8* ⾃拍定时器灯 **AF 昭明灯** *9* 镜头 *10 10* 麦克风 *11* 三脚架固定螺孔 *4 12* 扬声器 *5* \*1 仅适⽤于 VR-360/D-760*11 6 12*

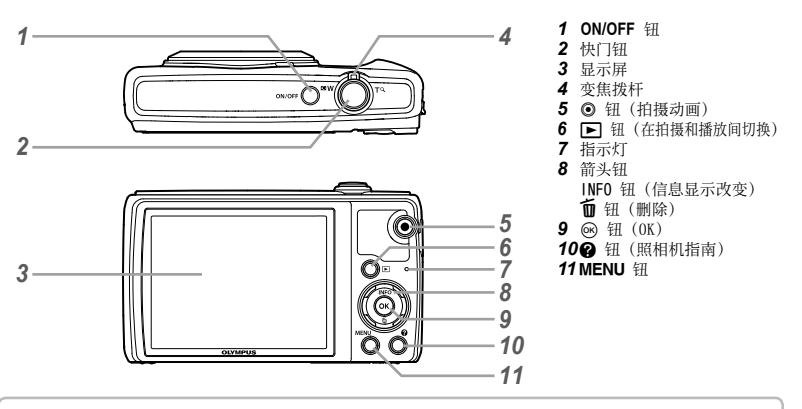

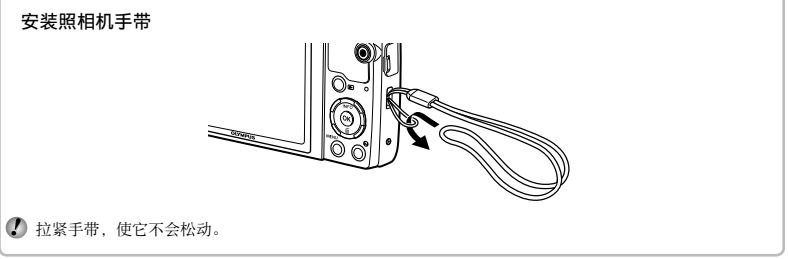

# 拍摄模式显示

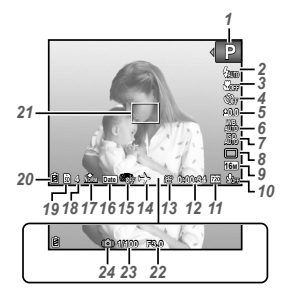

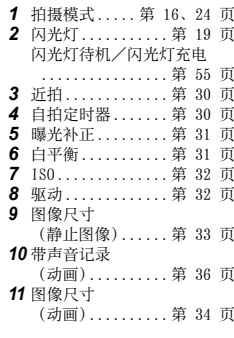

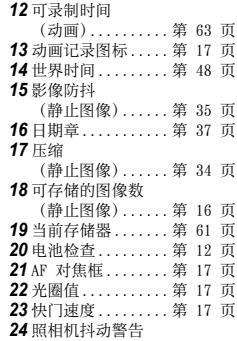

## 播放模式显示

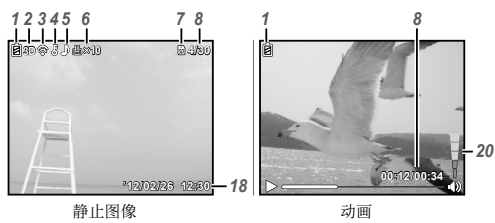

**●** 详细显⽰

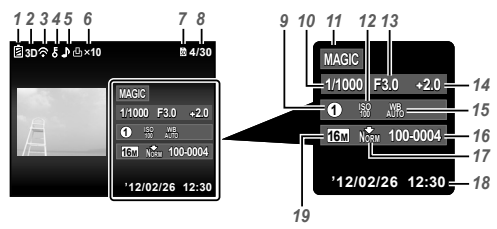

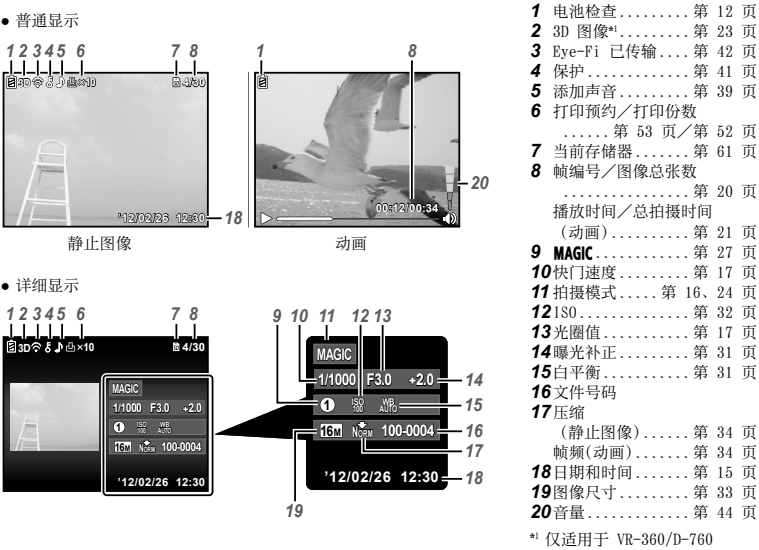

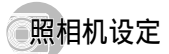

# 使用直接钮

當用的功能可以使用直接钮进行操作。

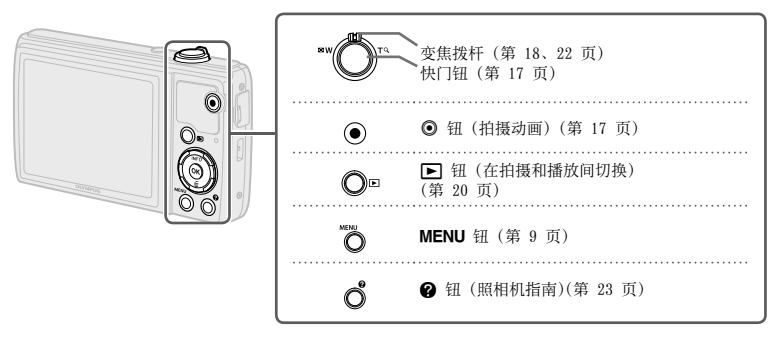

箭头钮

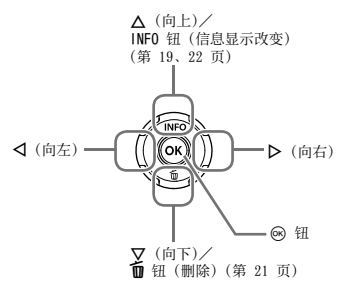

操作指南

用 △▽<1> 表示图像选择和设定可使用的箭头钮。

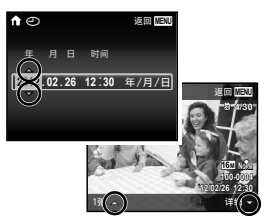

画面上显示的操作指南表示可以使用 MENU 钮、@ 钮或变焦杆。

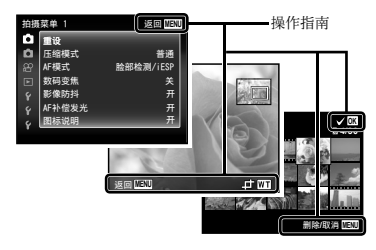

# 使用菜单

使⽤菜单可更改拍摄模式等照相机设定。

 $\bullet$  取决于其他相关设定或 SCN 模式, 有的菜单可能不可用 (第 26 页)。

#### 功能菜单

在拍摄期间按 < 将显示功能菜单。功能菜单可用于选择拍摄模式以及设定常用的拍摄条件。

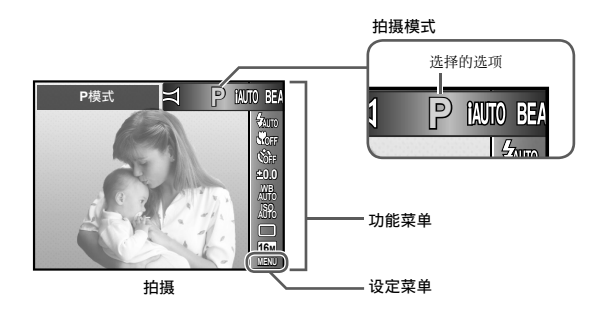

#### 选择拍摄模式

使用 √ 上 选择一种拍摄模式并按 ∞ 钮。

#### 选择功能菜单

使用 △▽ 选择一个菜单并使用 √ → 选择一个菜单选项。按 ④ 钮即可 设定功能菜单。

#### 设定菜单

在拍摄或播放期间按 MENU 钮将显示设定菜单。通过设定菜单,您可可访问多种照相机设定,包括功能菜 单中未列出选项、显示选项以及时间和日期选项。

#### 1 按 MENU 钮。

**●** 显⽰设定菜单。

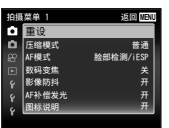

2 按 < 容出显示页面标签。使用 △▽ 选择 所需页面标签并按 ▶。

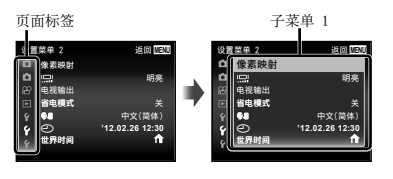

3 使用 △▽ 选择所需子菜单 1, 然后按 <sup>◎</sup> 钮。

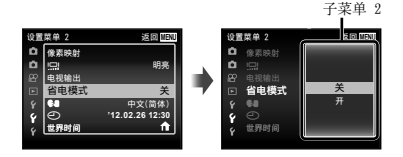

- 4 使用 △▽ 选择所需子菜单 2, 然后按 <sup>◎</sup> 钮。
	- 一旦设定完成,显示返回前一个画面。
- 可能有更多操作。"菜单设定" (第 34 ⾄ 49 页)

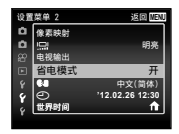

5 按 MENU 钮完成设定。

# 菜单索引

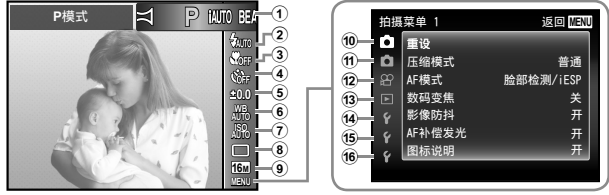

1 拍摄模式 ....... 第 16、24 页 P (P模式) **iauto** (iauto) **BEAUTY** (Beauty) SCN(场景模式) MAGIC (魔术滤镜)  $\blacktriangleright$  (全暑) (2) 闪光灯 ................. 第 19 页 3 近拍 第 30 页 **4** 白拍定时器 第 30 页 5 曝光补正 ...........第 31 页 6 ⽩平衡 .............第 31 页 7 ISO ................第 32 页 8 驱动 ...............第 32 页 **9 图像尺寸 第 33 页** 

⑩ ☎ (拍摄菜单 1)..第 34 页 ⑭ ( 设置菜单 1).....第 42 页 重设 压缩模式 AF模式 数码变焦 影像防抖 AF补偿发光 图标说明 11 个 (拍摄菜单 2) 第 37 页 日期音 f2 G (动画菜单) ..... 第 34 页 流畅度 影⽚防抖模式  $\bullet$  (动画录音) (3) □ (播放菜单) ..... 第 38 币 幻灯⽚放映 编辑 删除 打印预约  $F$  $($ 保护 $)$ **产**(旋转)

格式化 备份 Eye-Fi USB 连接 ■ 开机 保持 ■ 设定 声⾳设定 f5  $f$  (设置菜单 2)..... 第 44 币 像素映射 [二] (显示屏) 电视输出\*1 NTSC/PAL\*2 省电模式 ●■ (语言) **①** (日期/时间) 世界时间 f 6  $\gamma$  (设置菜单 3) .... 第 49 页 美肌设定

\*1 仅适⽤于 VR-360/D-760

\*2 仅适⽤于 VR-350/D-755 和 VR-340/D-750

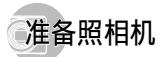

# 插入电池和插卡

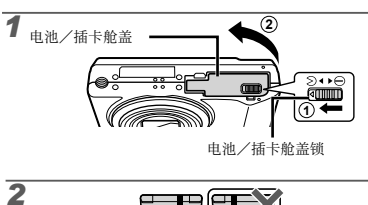

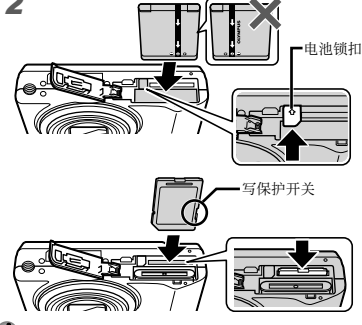

- 1 如图所示, 将电池的 标记朝向电池锁扣插  $\lambda$ .
- 对电池外壳的损坏 (如擦痕等) 可能导致发热或 爆炸。
- (4) 在将电池锁扣沿箭头方向推动的同时插入电池。
- 4 将插卡平直插入, 直到卡入到位。
- 使用昭相机时, 务必关上电池/插卡舱盖。
- 将电池锁扣沿箭头方向推动解锁,然后取出电池。
- 请先关闭照相机,然后再打开电池/插卡舱盖。
- 在本照相机上可使⽤的存储卡为 SD/SDHC/SDXC 卡或 Eye-Fi 卡。请勿插⼊其他类型的存储 卡。"使用插卡" (第 61 币)
- 请勿直接用手接触插卡的接触区。
- 使用本照相机时, 可不使用插卡, 而将图像存储 在内部存储器中。

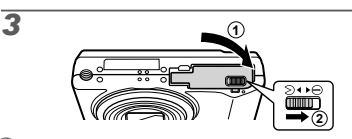

 $\Box$  内部存储器和插卡中可存储的图像数(静止图 像)/可录制时间(动画) (第 62 页)

#### 取出卡

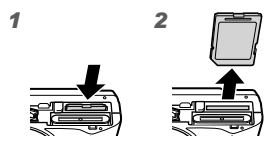

1 挤入插卡直至听到咔嚓声并稍微冒出一占, 然后 抓住插卡将其拉出。

#### 使⽤附带的 USB-AC 适配器给电池充电

 附带的 F-2AC USB-AC 适配器 (以下均称为 USB-AC 适配器) 根据购买照相机的地区⽽异。如果您 拿到的是直接插⼊型 USB-AC 适配器,请将其直 接插⼊ AC 插座。

- **附带的 USB-AC 适配器用于充电和播放。照相机** 上连接了 AC 适配器期间请勿拍照。
- 当充电完成或播放结束时,请务必从墙上插座断 开 USB-AC 适配器的电源插头。
- 连接照相机到电脑时,可给电池充电。充电时间 根据电脑的性能而异。(有可能花大约 10 小时充 电。)

#### 连接照相机

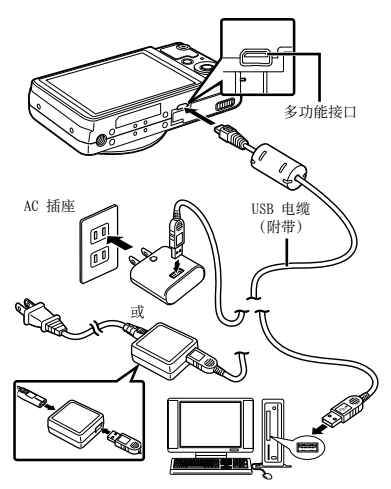

指示灯

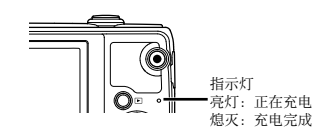

- 电池在出厂时未充满电量。在使用之前, 请务必给 电池充电, 直到指示灯熄灭 (最多 4 小时)。
- **4** 如果在充电过程中指示灯不亮, 则 USB-AC 适配 器可能未正确连接照相机,或者是电池、照相机 或 USB-AC 适配器可能故障。

#### 何时对电池充电

当出现以下所示的错误信息时,请对电池充电。

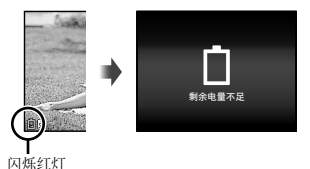

# 使用附带的光盘进行设定

**【**】使用附带的光盘进行 [ib] 电脑软件安装只适用 于 Windows 电脑。

#### Windows

将附带的光盘插入光盘驱动器。

#### Windows XP

● 将显示一个"设定"对话框。

#### Windows Vista/Windows 7

● 将显示一个自动运行对话框。请单击"OLYMPUS Setup"显示"设定"对话框。

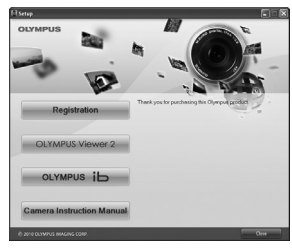

- 若"设定"对话框未显示, 请从开始菜单中选 择"我的电脑"(Windows XP) 或"计算机" (Windows Vista/Windows 7)。双击光盘 (OLYMPUS Setup) 图标打开"OLYMPUS Setup"窗 ⼝,然后再双击"Launcher.exe"。
- **◆ 若显示一个 "User Account Control"(用** 户帐户控制)对话框,请单击"Yes"(是) 或"Continue"(继续)。

*2* 注册您的 Olympus 产品。

- 单击"用户注册"按钮并按照画面指示讲行 操作。
- 若要登录照相机,必须要连接⾄计算机。"连接 照相机"(第 12 页)
- 如果即使连接照相机到电脑之后,照相机屏幕上 也没有显示, 则电池可能用完了。保持照相机连 接电脑,直到电池充电完成,然后断开并重新连 接照相机。
- *3* 安装 OLYMPUS Viewer 2 和 [ib] 电脑软件。
- **●** 开始安装前,请先检查系统要求。
- 单击"OLYMPUS Viewer 2"或"OLYMPUS ib" 按钮并按照画⾯指⽰安装软件。

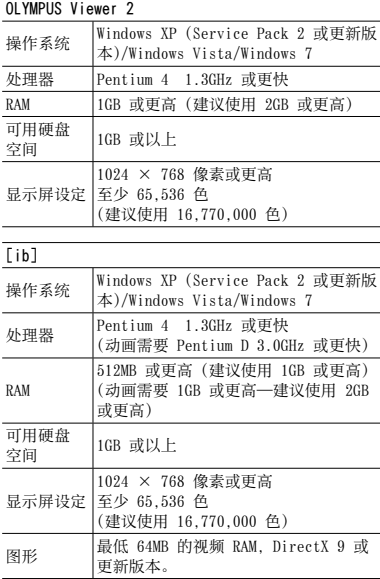

\* 有关使用该软件的信息, 请参阅在线帮助。

*4* 安装照相机说明书。

● 单击"昭相机使用说明书"按钮并按照画面指 示讲行操作。

#### Macintosh

- *1* 将附带的光盘插⼊光盘驱动器。
	- **●** 双击桌⾯上的光盘 (OLYMPUS Setup) 图标。
	- **●** 双击"Setup"图标显⽰"设定"对话框。

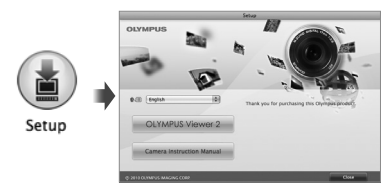

- *2* 安装 OLYMPUS Viewer 2。
	- **●** 开始安装前,请先检查系统要求。
	- 单击"OLYMPUS Viewer 2" 钮并按照画面指示 安装软件。

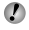

您可以使用 OLYMPUS Viewer 2 "帮助"中的"注 册"讲行注册。

#### OLYMPUS Viewer 2

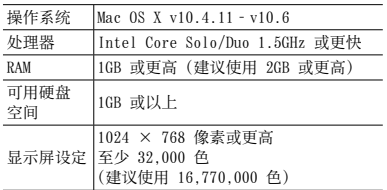

\* 其它语言可从语言组合框进行选择。有关使用该软 件的信息,请参阅在线帮助。

- *3* 复制照相机说明书。
	- **●** 单击"照相机使⽤说明书"按钮打开包含照相 机说明书的文件夹。将与您的语言对应的说明 书复制到电脑。

# 语言、日期、时间和时区

您可以选择显示器上显示的菜单和信息的语言。 同 时, 此时设定的日期和时间会保存至图像文件名称。 ⽇期打印和其他数据中。

- 1 按 ON/OFF 钮开启照相机。 然后, 使用 AV< I> 选择您的语言, 按 ® 钮。 ● 使用菜单可更改所洗语言。[●■] (语言) (第 48 币)
- 
- 2 使用 △▽ 在日期和时间设定画面上选择 [年] 进⾏设定。

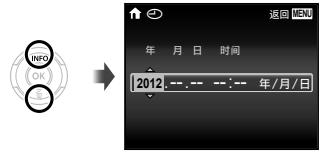

3 按 D 保存 [年] 的设定。

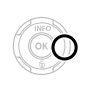

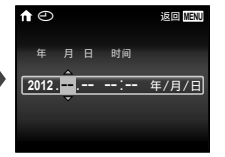

- **4** 如步骤 2 和 3, 使用 △▽<1> 设定 「月」、 [⽇]、[时间] (⼩时和分钟) 和  $[4/$   $|H/H]$  (日期顺序) 然后按 (a) 钮。
- 要设定更精确时间,在设定分钟时,请在时间信 号到达 00 秒时按 @ 钮。
- 使用菜单可更改所选日期和时间。 [en] (日期/时间) (第 48 页)
- 5 使用 <1> 洗择您的居住地时区并按 @ 钮。
	- 使用 AV 可开启或关闭夏季时间 (「夏令 时])。

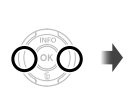

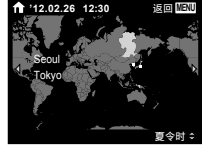

● 使用菜单可更改所选时区。 [世界时间] (第 48 页)

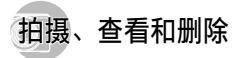

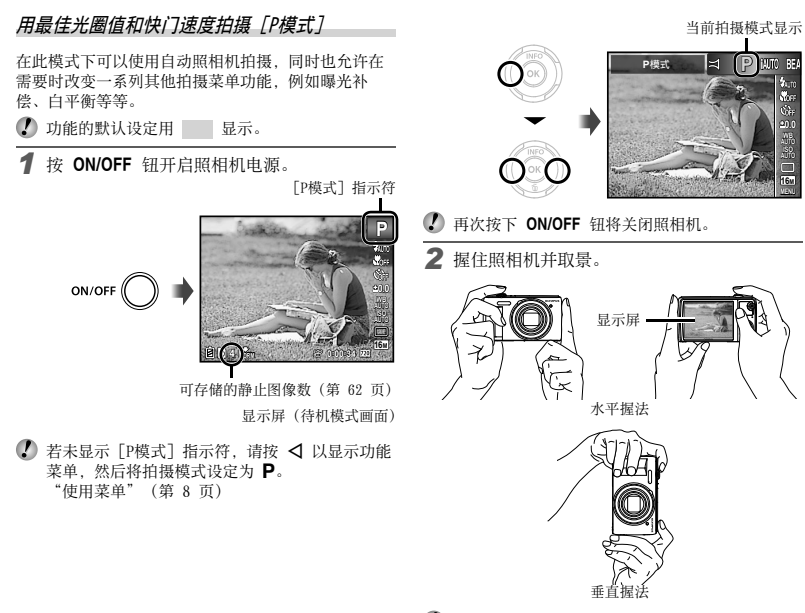

1 握持照相机时,请注意勿让您的手指挡住闪光灯 和麦克风。

# *3* 半按下快门钮聚焦被摄对象。

- 当照相机聚焦被摄对象时, 曝光锁定(显示快 门速度和光圈值), AF 对焦框变为绿色。
- **●** 如果 AF 对焦框呈红⾊闪烁,表⽰照相机不能 聚焦。请再进⾏聚焦。

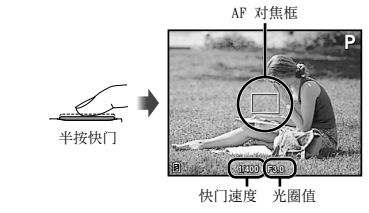

"聚焦" (第 57 页)

*4* 拍照时,轻轻地完全按下快门钮。但是注意不 要抖动相机。

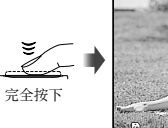

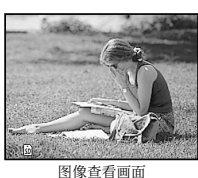

#### 要在拍摄中查看图像

按 图 钮可以进行图像播放。要回到拍摄,再按下 ▶ 钮或半按下快门钮。

## 拍摄动画

# **1** 按 **O** 钮开始记录。

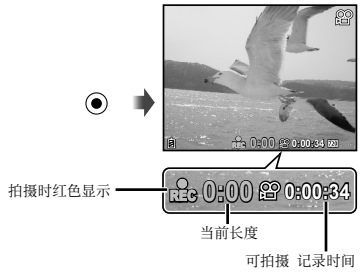

- 声⾳也将被记录。
- 为静止摄影所选的拍摄模式将应用于动画(某些 拍摄模式⽆效)。
- 2 再次按 **◎** 钮结束记录。

#### 使用变焦

转动变焦拨杆调节拍摄范围。

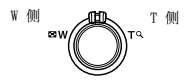

变焦条

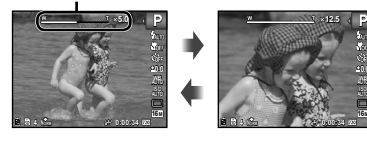

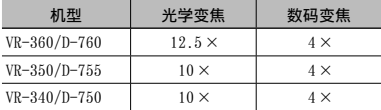

# 拍摄较大图像 [数码变焦]

4 变焦类型和变焦量可通过变焦条的外形进行识 别。其显示根据「数码变焦] (第 36 页) 和「图 像尺寸] (第 33 页) 所选项的不同而变化。

[数码变焦] 选为 [关]: 图像尺寸 | 变焦条 ₩ 16M 光学变焦范围  $\underline{w}$  $S_{\text{II}}$ 其它 倍率根据图像尺寸设定的不同 而变化。\*1 [数码变焦] 选为 [开]: 图像尺寸 2010年10月11日 李佳条 W 16M 数码变焦范围 W) 其它 |倍率根据图像尺寸设定 的不同而变化。\*1 数码变焦范围

- \*1 达到最⼤光学变焦后,若图像尺⼨⼩于全分辨率, 照相机将自动调整尺寸并裁剪图像至所选图像尺 六,若 [数码变焦] 设为 [开] 则讲入数码变焦范 围。
- 变焦条显⽰为红⾊时拍摄的照⽚可能会出现"颗 粒"。

可以选择最适合拍摄条件的闪光灯功能。

*1* 在拍摄功能菜单中选择闪光灯选项。

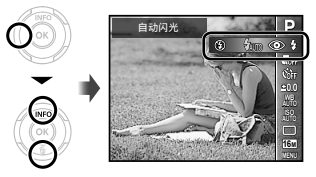

**2** 使用 < I> 选择设定选项, 然后按 ® 钮设 定。

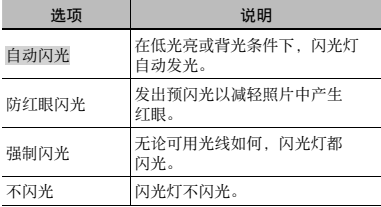

# 改变拍摄信息显示

画面信息显示可以改变以适合各种情况, 例如为能看 清画面或通过使用网格显示进行精确取景。

- **1** 按 △ (INFO)。
	- 每按一下钮, 显示的拍摄信息按以下所示顺序 改变。"拍摄模式显示" (第 4 页)

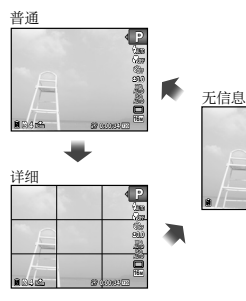

**P**

#### 观看图像

# 1按回钮。

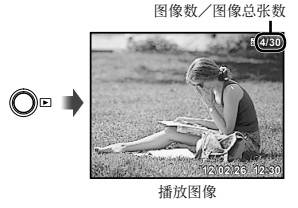

- **4** 使用 BEAUTY 模式拍摄的照片会以组显示。 将变 焦杆转⾄ T 侧,播放该组中的图像。
- 2 使用 <
D 选择图像。

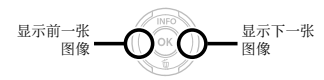

- $\Omega$  按住  $\triangleright$  可快进, 按住 < 则可后退。
- 图像的显示大小可以改变。"索引视图和近景视 图" (第 22 币)

#### 播放录音

若要播放与图像一起记录的声音, 请选择该图像并按 QQ 钮。其中记录了声⾳的图像上会显⽰⼀个 图标。

[R] (静⽌图像) (第 39 页)

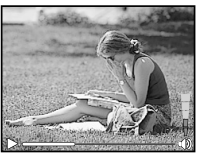

声音播放过程中

 $\Omega$  按  $\wedge$  V 可调节音量。

#### 要播放动画

选择动画,并按 % 钮。

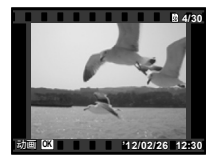

动画

## 动画播放时的操作

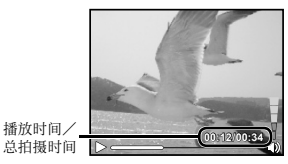

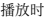

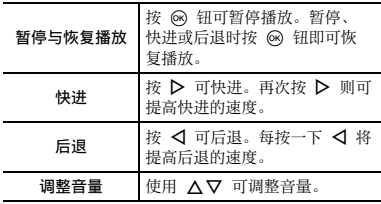

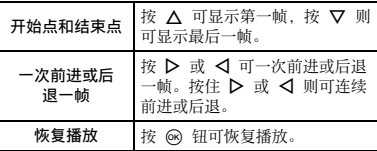

#### 要停⽌动画播放

按 MENU 钮。

#### 在播放期间删除图像 (单张删除)

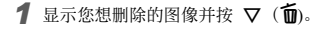

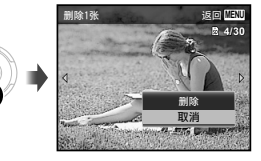

暂停播放时的操作

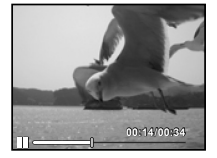

暂停时

2 使用 △▽ 选择 [删除], 并按 <sup>◎</sup> 钮。

● 若要一次删除多张图像, 请参阅"删除图像 [删 除]" (第 40 页)

 如果删除了分组画⾯,该组中的全部图像会被集 体删除。 如果该组包含您想要保留的图像,请展 开该组,然后单独保护图像。

# 索引视图和近景视图

索引视图有助于快速选择⽬标图像。近景视图 (最⼤放⼤ 10 倍) 允许查看图像细节。

*1* 转动变焦拨杆。

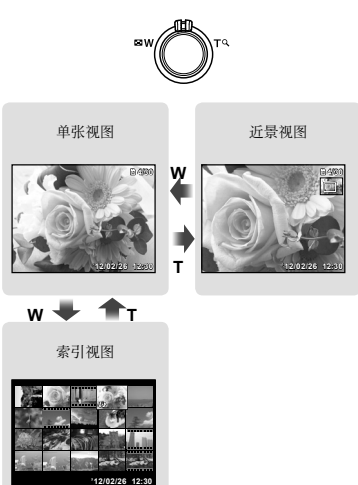

## 要在索引视图中选择图像

使用 △▽<1> 选择图像, 并按 ∞ 钮在单一图像 视图中显示所选图像。

#### 要在近景视图中滚动图像

**使用 ∧▽<ID 移动查看区域。** 

# 改变图像信息显示

画面上显示的拍摄信息设定可以改变。

- **1** 按 △ (INFO)。
	- 每按一下钮, 显示的图像信息按以下所示顺 序改变。

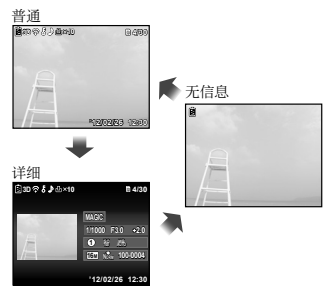

#### 播放 3D 图像 (VR-360/D-760)

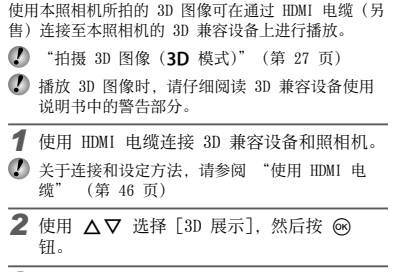

**3** 使用 <1> 选择 3D 图像进行播放, 然后按 @ 钮。

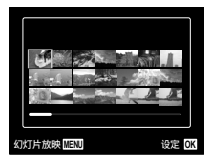

- $\Omega$  若要开始幻灯片放映, 请按 MFNU 钮。 若要停止幻灯片放映, 请按 MENU 或 @ 钮。
- 3D 图像包含 JPEG 文件和 MPO 文件。 若在电脑 中删除了任何一种文件, 3D 图像将无法播放。

#### 使用照相机指南

使用照相机指南可查阅照相机操作。

#### 1 在待机模式画面或播放画面中按 @ 钮。

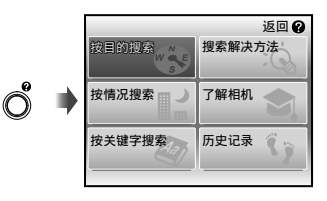

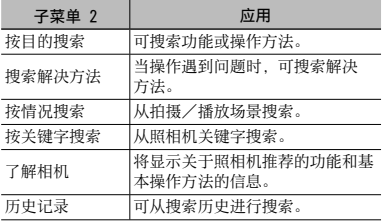

2 使用 A ▽ <1D 选择所需项目。

**●** 按照画⾯指⽰查找所需的内容。

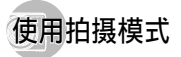

#### 要改变拍摄模式

- ▲ 使用功能菜单可改变拍摄模式  $(P.$  IAUTO  $\cdot$  BEAUTY  $\cdot$  SCN  $\cdot$  MAGIC  $\cdot$   $\bowtie$ ). "使⽤菜单" (第 8 页)
- $\Omega$  功能的默认设定用 高光显示。

## 用自动设定拍摄 (**IAUTO** 模式)

昭相机将白动为拍摄场景选择最佳拍摄模式。拍摄条 **件由照相机决定, 大多数设定不能更改。** 

将拍摄模式设定为 iAUTO。

该图标将根据相机自动选择的场景而改变。

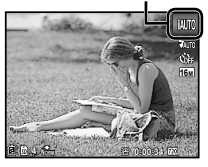

- 在某些情况下,照相机可能无法选择所需拍摄模 式。
- **◯** 无法确定最佳模式时,照相机将选择 [P模式]。

使用脸部完美修正效果拍摄(MAUTY 模式)

- 根据图像,编辑可能无法生效。
- 将拍摄模式设定为 NFAIITY。

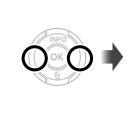

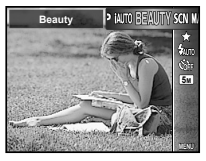

2 按 ▽ 进入子菜单。

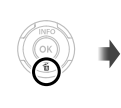

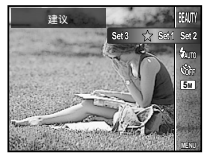

3 使用 <D 选择修正设定, 然后按 <sup>6</sup> 钮进 ⾏设定。

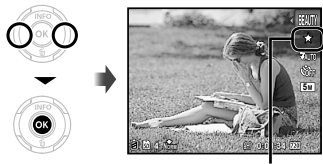

修正设定

- **●** [设定 1]、[设定 2] 或 [设定 3] 可以根据美 肌设定修正图像。 "美肌设定" (第 49 页)
- *4* 将照相机对准被摄对象。确认照相机所检测到的 ⼈脸周围出现画框,然后按快门钮拍照。
- 未编辑和编辑过的图像均被保存。
- 如果无法对图像进行修整,只保存未编辑的图 像。
- 1 修正后图像的 [图像尺寸] 固定在 [m]。

5 要保存图像, 在查看画面上选择 [确定], 然 后按 网 钮。要另外修正图像, 选择「脸部 完美修正]。

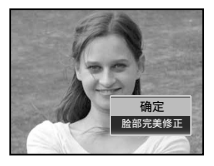

- **●** 脸部完美修正
- 1 选择⼀个修正项⽬,然后按 Q 钮。

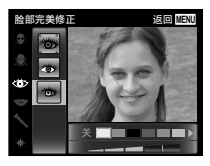

- 2 在查看画面上按 % 钮。
	- **●** 可登录脸部完美修正的设定。

#### 对拍摄场景使用最佳模式 (SCN 模式)

将拍摄模式设定为 SCN。

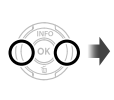

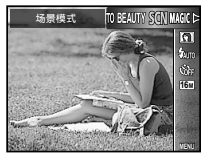

2 按 ▽ 进入子菜单。

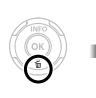

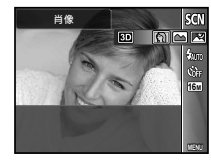

3 使用 < D> 选择场景的最佳拍摄模式, 并按  $(x)$   $H<sub>0</sub>$ 

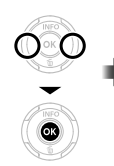

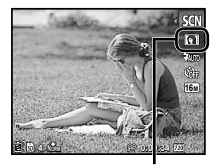

表示当前 SCN 模式的图标

 $\Box$   $\pi$  **SCN** 模式下, 已为特定的拍摄场景预编制了 最佳的拍摄设定。因此,在某些模式中有些设定 不能改变。

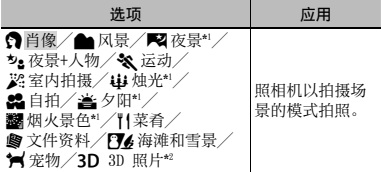

- \*1 当被摄对象较暗时,减少噪声功能⾃动启动。这样 会让拍摄时间几乎增倍,在此过程中不能拍摄下一 张图像。
- \*2 仅适⽤于 VR-360/D-760 和 VR-350/D-755

#### 拍摄宠物等移动被摄对象 ( $[$   $\Join$  宠物])

- ① 使用 <1 比 选择 「★ 宠物] 并按下 @ 钮进行设 定。
- (2) 持握昭相机使 AF 对隹框对准被摄对象, 然后按  $Q$   $\overline{H}$ .
	- 当照相机识别到被摄对象时, AF 对焦框将白动 追踪被摄对象以对其持续聚焦。 "对移动被摄对象持续聚焦 (动体追踪)"
		- (第 35 页)。

## 拍摄 3D 图像 (3D 模式)

 $(VR-360/D-760, VR-350/D-755)$ 

① 使用 <1 b 选择 「自动] 或 「菜单], 然后按 A 钮设定。

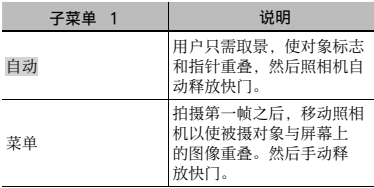

- 取决于被摄对象或情况 (如果照相机与被摄对象 之间的距离太近),可能看起来不象 3D 图像。
- $\Omega$  3D 的观看角度根据被摄对象等而异
- 若要不保存图像而直接退出 3D 拍摄模式, 请按 **MENU** 钮。
- **4** 「图像尺寸」 (第 33 页) 固定为 [而见]。
- 变焦率固定。
- 拍摄第一张图像时, 聚焦、曝光和白平衡固定。
- 1 闪光灯固定为 [3不闪光]。
- 在 3D 模式中拍摄的图像无法在本照相机的屏幕 上以 3D 显⽰。(仅适⽤于 VR-360/D-760)

#### 用特殊效果拍摄 (MAGIC 模式)

选择所需魔术滤镜,在您的照片中添加一种艺术效 果。

# 1 将拍摄模式设定为 MAGIC。

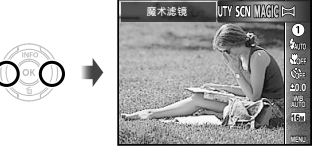

# 2 按 ▽ 进入子菜单。

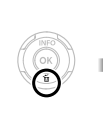

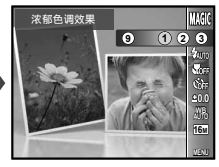

3 使用 <D 选择所需效果, 然后按 ® 钮设 定。

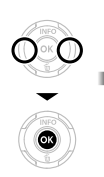

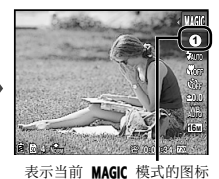

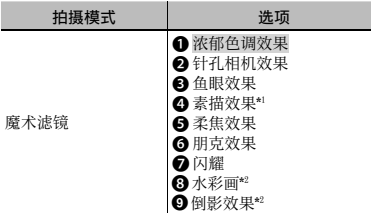

- \*1 保存两张图像, 一张未作修改, 另一张应用了特殊 效果。
- \*2 仅适⽤于 VR-360/D-760 和 VR-350/D-755
- $\Box$  在 MAGIC 模式下, 已为每种效果预编制了最佳的 拍摄设定。 因此,在某些模式中有些设定不能改 变。

## 创建全景图像 (21 模式)

使用附带的软件拍摄可组合在一起构成全景的照片。

- 聚焦、曝光、变焦位置 (第 18 页) 和白平衡 (第 31 页) 锁定于第⼀帧。
- $\Omega$  闪光灯 (第 19 页) 锁定于  $\Omega$  (不闪光) 模式。
- 1 将拍摄模式设为 X,然后按 6 钮。

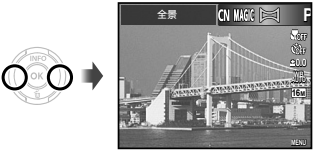

**2** 使用 ヘマ<ト 选择拍摄方向。

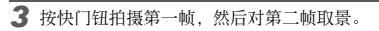

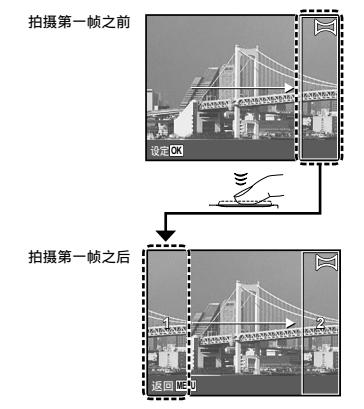

- 拍摄第一帧后, 白色方框中的区域重现在 显示屏中与摇摄方向相反的一边。构图随后 的照片,并将它们与显示屏中的图像重叠。
- *4* 重复步骤 3 直到拍完所需的帧,然后在完成 时按 MENU 钮。
- 全景拍摄最多可以拍 10 帧。
- 有关创建全景的信息,请参阅附带软件的在线帮 助。

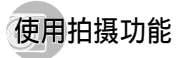

**4** "使用菜单" (第 8 币) ● 功能的默认设定用 高光显示。

#### 微距图像 (微距拍摄)

此功能允许照相机近距离聚焦并拍摄图像。

*1* 在拍摄功能菜单中选择微距拍摄选项。

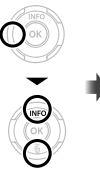

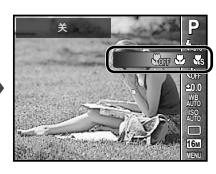

**2** 使用 < I> 选择设定选项, 然后按 @ 钮设 定。

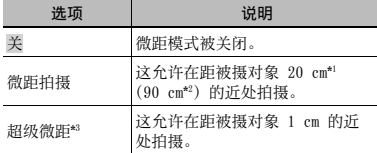

\*1 当变焦在最广角 (W) 的位置时。

\*2 当变焦在最远摄 (T) 的位置时。

\*3 变焦白动固定。

 在超级微距拍摄时不能设定闪光灯 (第 19 页) 和变焦 (第 18 页)。

# 使用自拍定时器

完全按下快门钮之后,会在延时之后拍照。

*1* 在拍摄功能菜单中选择⾃拍定时器选项。

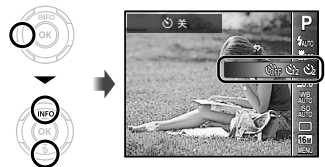

**2** 使用 < I> 选择设定选项, 然后按 @ 钮设 定。

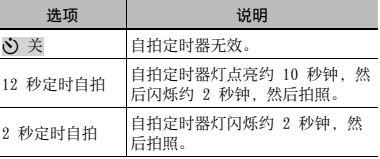

要在启动之后取消自拍定时器 按 MENU 钮。

#### 调整亮度 (曝光补正)

可将照相机根据拍摄模式 (iAUTO、BEAUTY 和 SCN 除外) 设定的标准亮度 (正确曝光) 调节得较亮或较 暗,以获得拍摄效果。

*1* 在拍摄功能菜单中选择曝光补正选项。 **P MENU AUTO WB AUTO ISO ± 0.0 16M** 曝光补偿 **2 1 0 1 2**

2 使用 < D 选择所需亮度, 并按 <sup>®</sup> 钮。

调节白平衡 (白平衡)

若要获得更自然的色彩,请选择符合场景的白平衡 选项。

*1* 在拍摄功能菜单中选择⽩平衡选项。

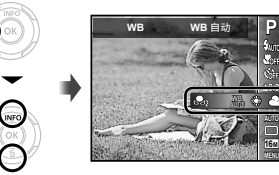

2 使用 <D 选择设定选项, 然后按 <sup>@</sup> 钮设 定。

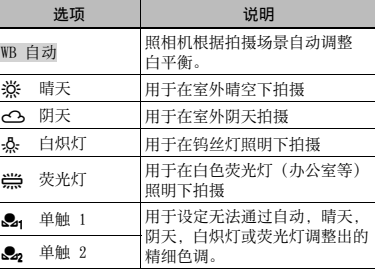

#### 使用单触白平衡

- 1 在功能菜单中选择⽩平衡选项。
- 2 使用 < D> 选择 [34] 或 [342], 然后使相机对 准白色纸张。
	- 设定纸张使其填满整幅画面并确保无阴影区 域。
	- **●** 建议将变焦设为远摄 (T)。
	- **●** 在实际拍照位置的光线条件下执⾏该步骤。
- $(3)$  按 MENU 钮。
	- **●** 照相机释放快门并设定⽩平衡。
	- **●** 设定的⽩平衡被保存在照相机中。该数据不会 在关闭电源后清除。
	- **●** 当在步骤 2 中选择了已设定的⽩平衡的  $[\Omega_1]$  或  $[\Omega_2]$  时, 则将会设定新的白平衡。

■ 当白色区域不够大或当色彩过于明亮, 过暗或刺 眼时, 则无法设定白平衡。请返回至步骤 2。或 者设定其他⽩平衡。

## 选择 ISO 感光度

*1* 在拍摄功能菜单中选择 ISO 设定选项。

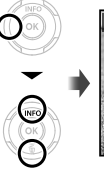

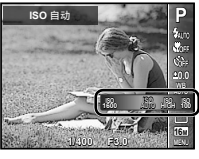

2 使用 <D 选择设定选项, 然后按 ® 钮设 定。

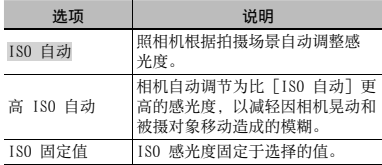

 $\Box$   $\tau$  ISO 设定下, 尽管较小的值会使感光度变弱, 但在完全明亮的条件下可拍摄出清晰的图像。较 大的值会有较高感光度, 即使在光线暗淡的条件 下也能以较快的快门速度拍照。然而, 高感光度 会在拍摄的图像上产⽣杂讯,使图像粗糙。

#### 连拍 (驱动)

按住快门钮期间,照相机连续拍摄图像。

*1* 在拍摄功能菜单中选择驱动选项。

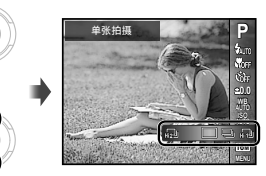

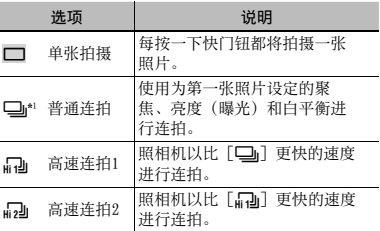

\*1 拍摄速度根据 [图像尺⼨/压缩模式] (第 33 页/第 34 页) 中设定的不同而异。

- 设为 [□] 时, 闪光灯 (第 19 页) 不能设为  $[$ 防红眼闪光 $]$ 。此外,设为 $[$ 【p] 或 $[$ 【p】 时,闪光灯固定为 [不闪光]。
- $\Omega$ 设为 [a] 或 [a] 时,[图像尺寸]限制为 **[27]** 或更低, ISO 感光度固定为 [ISO 白动]。
- 当在晴朗的天空下将照相机对着极其明亮的拍摄 对象等条件时,使用「4,2ml 拍摄的静止图像上可 能会出现竖线。选择静止图像的图像尺寸(图像 尺寸)

## 选择静止图像的图像尺寸 (图像尺寸)

*1* 在拍摄功能菜单中选择图像尺⼨选项。

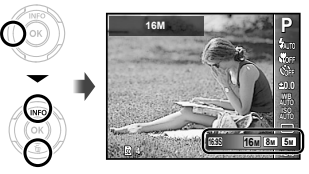

*2* 使⽤ HI 选择所需的图像尺⼨,然后按 <sup>Q</sup> 钮。

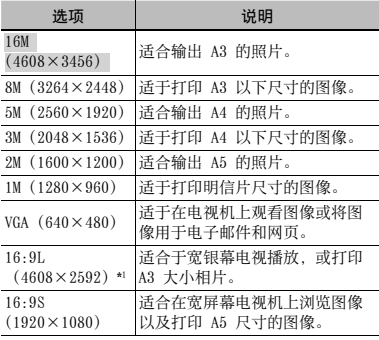

\*1 仅适⽤于 VR-360/D-760

# 拍摄功能菜单

 $\Omega$  功能的默认设定用 高光显示。

● 有关使用菜单的信息, 请参阅"使用菜单" (第 8 页)。

# 恢复拍摄功能到默认设定「重设】

← (拍摄菜单 1) → 重设

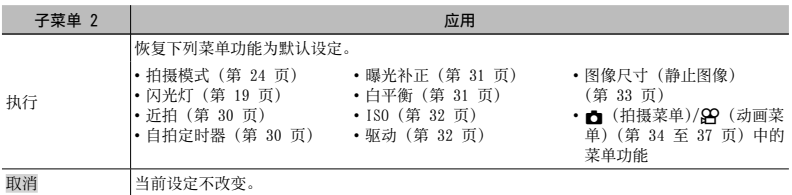

#### 选择静止图像的压缩模式 [压缩模式]

← (拍摄菜单 1) → 压缩模式

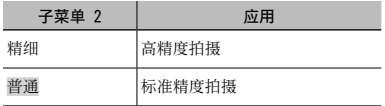

● 内部存储器和插卡中可存储的图像数(静止图像) /可录制时间(动画) (第 62 页)

#### 选择动画的图像质量「图像尺寸/流畅度】

A (动画菜单) 图像尺⼨/流畅度

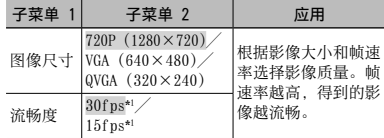

\*1 每秒帧数

 $\Box$  内部存储器和插卡中可存储的图像数(静止图像) /可录制时间(动画) (第 63 页)

#### 减轻拍摄时相机晃动造成的模糊 [影像防抖](静止图像)/ [影片防抖模式](动画)

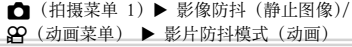

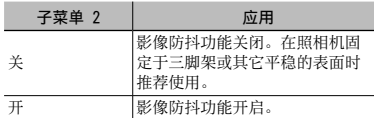

- 照相机默认设定: [影像防抖](静止图像)为 [ 开], [影片防抖模式](动画) 为 [关]。
- 当在 [影像防抖](静⽌图像)设定为 [开] 的 情况下按快门按钮时,照相机内部可能会发出噪 声。
- 若昭相机晃动太厉害,图像无法进行防抖处理。
- 当快门速度非常慢时, 例如在夜晚拍照, [影像防 抖](静止图像)效果可能不明显。
- (4) 若拍摄时 [影片防抖模式] (动画) 设为 [开], 图像在保存前会有所放大。

# 选择聚焦区域「AF模式1

 $\bigcap$  (拍摄菜单 1) > AF模式

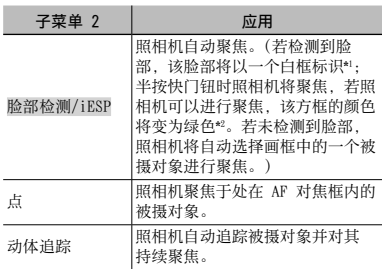

- \*1 对于某些被摄对象,画框可能不出现或可能要花点 时间才会出现。
- \*2 若方框闪烁红色, 表明照相机无法聚焦。请半按快 门钮再试一次。

#### 对移动被摄对象持续聚焦 (动体追踪)

- 1 持握照相机使 AF 对焦框对准被摄对象,然后按  $\overline{68}$
- 2 当照相机识别到被摄对象时,AF 对焦框将⾃动追 踪被摄对象以对其持续聚焦。
- 3 按 @ 钮即可取消追踪。
- 根据被摄对象或拍摄条件,照相机可能无法锁定 聚焦或无法追踪被摄对象。
- **4** 当照相机无法追踪被摄对象时, AF 对焦框将变为 红色。

# 以高于光学变焦的倍率拍摄「数码变焦]

□ (拍摄菜单 1) ▶ 数码变焦

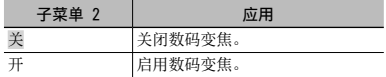

- $\left($  】当选择了  $\left[ \begin{smallmatrix} 2 \end{smallmatrix} \right]$  超级微距] (第 30 页) 时,  $\left[ \begin{smallmatrix} 3 \end{smallmatrix} \right]$ 变焦] 不可用。
- [数码变焦] 的所选项会影响变焦条的外形。 "拍摄较大图像 [数码变焦]" (第 18 页)

# 拍摄动画时录音 [ ♥ ]

 $\Omega$  (动画菜单)  $\blacktriangleright$   $\blacklozenge$ 

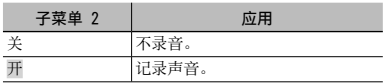

## 使用 AF 照明灯聚焦干光线不足的被摄对 象「AF补偿发光】

 $\bullet$  (拍摄菜单 1)  $\blacktriangleright$  AF补偿发光

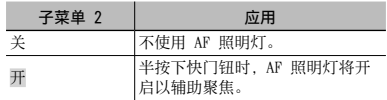

AF 照明灯

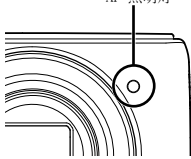
# 显示图标说明 [图标说明]

 $\bullet$  (拍摄菜单 1)  $\blacktriangleright$  图标说明

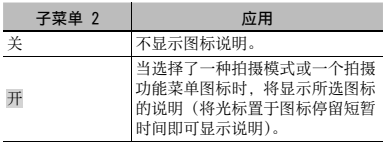

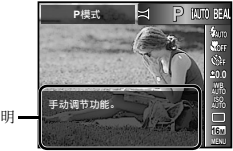

图标说明

打印拍摄日期 [日期章]

□ (拍摄菜单 2) ▶ 日期章

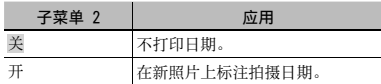

- 若未设定时钟, 「日期章] 不可用。 "语⾔、⽇期、时间和时区"(第 15 页)。
- ◯ 日期章无法删除。
- $\bigcirc$  [日期章] 在  $\square$  或 3D 模式下或连拍期间不可 ⽤。

# 播放、编辑和打印功能菜单

 $\Omega$  功能的默认设定用 高光显示。

# 白动播放图像 [幻灯片放映]

□ (播放菜单) ▶ 幻灯片放映

### 要开始幻灯片放映

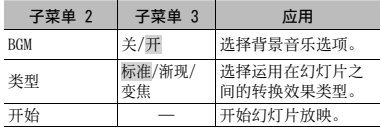

1 选择所需 [BGM] 和 [类型]。

2 选择 [开始] 并按 Q 钮。

## 前进/后退一张

幻灯片放映过程中, 按 ▶ 可前进一张图像, 按 < 则可后退⼀张图像。

#### 停止幻灯片放映

按 网 钮或 MENU 钮。

## 改变图像大小 [⊠]

 $\Box$  (播放菜单)  $\blacktriangleright$  编辑  $\blacktriangleright$   $\Box$ 

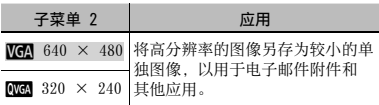

1 使⽤ HI 选择图像。

2 使用 ∧ ▽ 洗择尺寸, 然后按 @ 钮。

## 剪裁图像 [上]

 $\Box$  (播放菜单)  $\blacktriangleright$  编辑  $\blacktriangleright$   $\Box$ 

- 1 使用 <D 选择图像, 然后按 @ 钮。
- (2) 使用变隹拨杆来洗择裁剪框的大小, 并使用 A V<ID 移动该框。

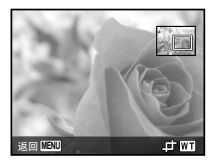

3 按 Q 钮。

**●** 编辑过的图像另存为单独图像。

## 对静止图像添加声音「8】

 $\Box$  (播放菜单) > 编辑 >  $\Box$ 

- ① 使用 <1> 选择图像。
- (2) 将麦克风对向音源。

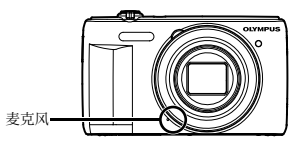

- 3 按 Q 钮。
	- **●** 录制开始。
	- **●** 照相机在播放图像的同时添加 (录制) 约 4 秒 钟声音。

## 修正静止图像上的脸部「脸部完美修正】

■ ■ (播放菜单) ▶ 编辑 ▶ 脸部完美修正

- 根据图像,编辑可能无法生效。
- ① 使用 <1 达择图像, 然后按 @ 钮。
- 2 使用 △▽ 选择一个修正项目, 然后按 @ 钮。
- 3 要保存图像,在查看画⾯上选择 [确定] ,然后按
	- Q 钮。要另外修正图像,选择 [脸部完美修正]。
	- **●** 修整过的图像另存为单独的图像。

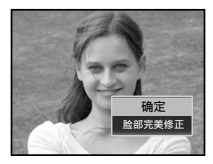

 $\Omega$  修正后图像的 [图像尺寸] 固定在 [m].

## 脸部完美修正

① 选择一个修正项目,然后按 @ 钮。

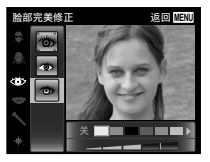

2 在查看画⾯上按 Q 钮。

## 由于背光、光线不足或其他原因造成亮化 区域较暗「曝光调整】

□ (播放菜单) ▶ 编辑 ▶ 曝光调整

- 根据图像,编辑可能无法生效。
- (4) 修整处理可能降低图像分辨率。
- 1 使⽤ HI 选择图像,然后按 A 钮。
	- **●** 编辑过的图像被保存为另⼀个图像。

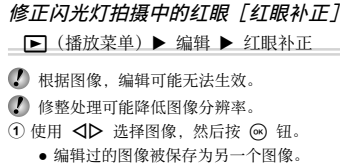

# 删除图像 [删除]

□ (播放菜单) ▶ 删除

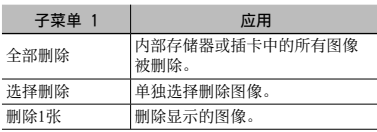

● 删除内存中的图像时, 不要将插卡插入照相机。

## 要删除所有图像 [全部删除]

① 使用 △▽ 选择 [全部删除], 并按 @ 钮。

2 使用 △▽ 选择 [执行], 并按 @ 钮。

## 要单独选择并删除图像 [选择删除]

- ① 使用 △▽ 选择「选择删除], 并按 @ 钮。
- 2 使用 < D> 洗择要删除的图像, 并按 @ 钮添加 √ 标记到图像。
	- **●** 把变焦拨杆转动到 W 端,显⽰索引视图。可使 用 AV< D> 钮快速选择图像。转到 T 端返 回单帧显示。

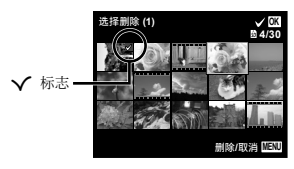

- (3) 重复步骤(2)选择要删除的图像,然后按**MENU** 钮删除所选图像。
- 4 使用 △▽ 选择 [执行], 并按 % 钮。
	- 带有 √ 标记的图像被删除。

## 保存打印设定到图像数据「打印预约】

- □ (播放菜单) ▶ 打印预约
- "打印预约 (DPOF)"(第 53 页)

# 保护图像 [上]

 $\Box$   $\Box$  (播放菜单) ▶  $\delta$ 

- 保护的图像不能用 [删除1张] (第 21、40 页)、 [选择删除] 或 [全部删除] (第 40 页) 进⾏删 除,但可以壃 [格式化] (第 42 页) 删除所有 图像。
- ① 使用 <1> 选择图像。
- 2 按 Q 钮。
	- 再次按 @ 钮可取消设定。
- 3 如果必要, 重复步骤 1 和 2 保护其他图像, 然 后按 MENU 钮。

# 旋转图像 [f]

- $\Box$  (播放菜单)  $\blacktriangleright$  户
- ① 使用 <1> 洗择图像。
- 2 按 Q 钮旋转图像。
- 3 如果必要, 重复步骤 1 和 2 对其他图像进行设 定, 然后按 MENU 钮。
- 1 即使关闭电源后新图像方向也会被保存。

# 其他照相机设定的菜单

 $\Omega$  功能的默认设定用 高光显示。

# 完全删除数据 [格式化]

- d (设置菜单 1) 格式化
- 在格式化之前, 检查内部存储器或插卡中没有留 下重要数据。
- 1 初次使用前或在其它照相机或电脑中使用过后, 必须使用本照相机对插卡进行格式化。

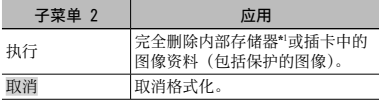

\*1 在格式化内部存储器之前,务必取出插卡。

# 复制内部存储器中的图像到插卡 [备份]

● (设置菜单 1) ▶ 备份

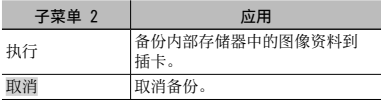

## 使⽤ Eye-Fi 卡 [Eye-Fi] ⽤

 $f$  (设置菜单 1)  $\blacktriangleright$  Eye-Fi

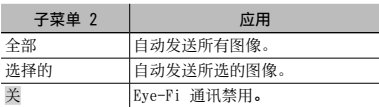

- 使用 Eve-Fi 卡前, 请仔细阅读 Eve-Fi 卡的使 用说明书并按指示操作。
- 使用 Eve-Fi 卡时, 请遵守使用照相机时所在国 的法律和法规。
- 在飞机等禁⽌ Eye-Fi 通讯的场所,请从照相机 取出 Eye-Fi 卡或将 [Eye-Fi] 设为 [关]。
- 本照相机不支持 Eye-Fi 卡的 Endless 模式。

## 选择将照相机连接至其它设备的方法 [USB 连接]

 $f$  (设置菜单 1)  $\blacktriangleright$  USB 连接

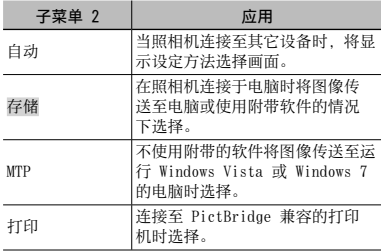

## 系统要求

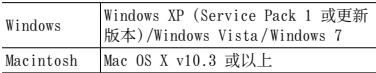

 即使电脑有 USB 端⼝,在下列情况也不能保证正 确操作。

- **●** 使⽤扩展卡安装 USB 端⼝的电脑
- 不带预装操作系统的电脑和自行组装电脑

# 用 [ ] 钮开启照相机 [ ] 开机]

 $f$  (设置菜单 1)  $\blacktriangleright$   $\blacktriangleright$   $\blacktriangleright$  开机

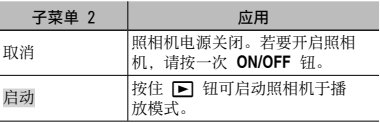

# 当照相机关闭时存储模式 「保持 ■ 设定】

 $f$  (设置菜单 1)  $\blacktriangleright$  保持  $\Box$  设定

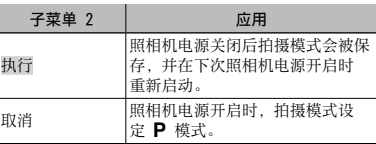

# 选择照相机声音及其音量「声音设定】

● (设置菜单 1) ▶ 声音设定

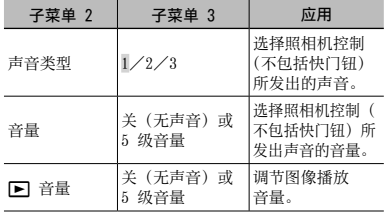

#### 要调节 CCD 并图像处理功能时

当显示「开始] (子菜单 2) 时按 @ 钮。

**●** 照相机同时检查和调整 CCD 及图像处理功能。

# 调节显示屏的亮度 [9]

#### $f$  (设置菜单 2)  $\blacktriangleright$   $\Box$

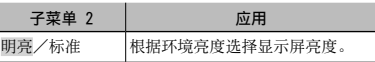

## 调节 CCD 并图像处理功能 [像素映射]

6 (设置菜单 2) ▶ 像素映射

- 1 此功能在出厂时已经调节好,因此购买之后无需 ⽴即调节。请每年进⾏⼀次调节。
- 为获得最佳效果,请在拍摄或查看图像之后等待 至少一分钟再进行像素映射。如果在像素映射时 昭相机电源关闭,请务必再执行一次。

## 在电视机上查看图像「电视输出1 (VR-360/D-760)

d(设置菜单 2) 电视输出

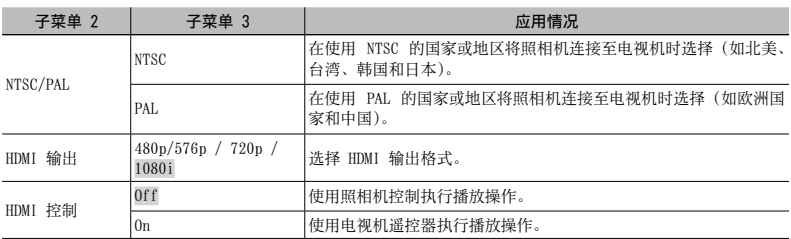

● 照相机出厂预设设定根据购买国家或地区的不同而异。

## 在电视机上查看图像

#### 使⽤ AV 电缆

1 将照相机视频信号格式([NTSC] / [PAL])设为电视机所使⽤的格式。

2 连接照相机和电视机。

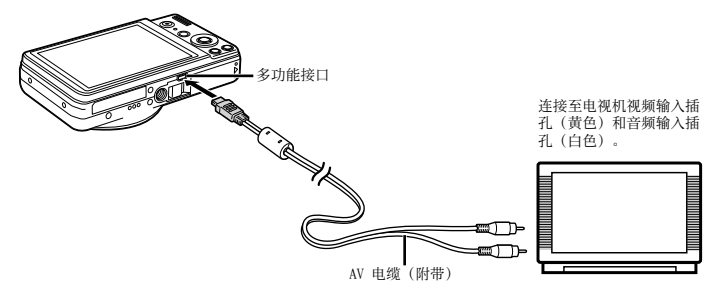

#### 使⽤ HDMI 电缆

1 将照相机数码信号格式([480p/576p] / [720p] / [1080i])设为电视机所使⽤的格式。

2 连接照相机和电视机。

3 打开电视机并洗择连接照相机时所使用的 HDMI 输入。

**4 开启昭相机并使用 A ▽ <ID 查看图像。** 

不同国家和地区使⽤不同的视频信号标准。连接照相机之前,请选择符合电视机所⽤标准的视频信号标准。

**■** 当使用 USB 电缆将照相机连接至电脑或其它设备时, 切勿连接 HDMI 电缆。

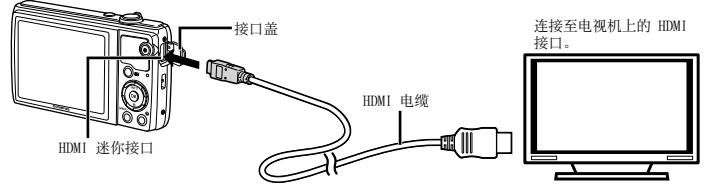

■ 有关详情, 请参阅电视机附带的使用说明书。

照相机和电视机同时通过 AV 电缆和 HDMI 电缆进⾏连接时,HDMI 电缆将会优先。

1 图像和其它信息可能会被裁剪以便在电视机上显示。

#### 使用遥控器

1 将 [HDMI 控制] 选为 [开] 并关闭照相机。

2 使⽤ HDMI 电缆将照相机连接⾄电视机。"使⽤ HDMI 电缆"(第 46 页)

- 3 打开电视机后开启照相机。
	- **●** 请按照电视机所显⽰的画⾯指南操作照相机。

● 使用某些电视机时, 即使屏幕上显示了操作指南, 使用电视机遥控器也无法执行操作。

若使⽤电视机遥控器⽆法执⾏操作,请将 [HDMI 控制] 设为 [关] 并使⽤照相机控制。

## 选择与您电视机匹配的视频信号系统「NTSC/PAL1(VR-350/D-755, VR-340/D-750)

 $f$  (设置菜单 2) > NTSC/PAL

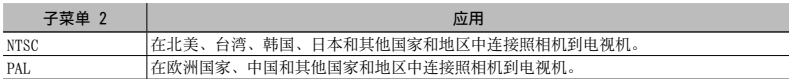

● 出厂预设设定根据购买本照相机的地区而异。

### 要在电视机上播放照相机图像

1 使⽤照相机选择与连接的电视机相同的视频信号系统([NTSC]/[PAL])。

2 连接电视机和照相机。

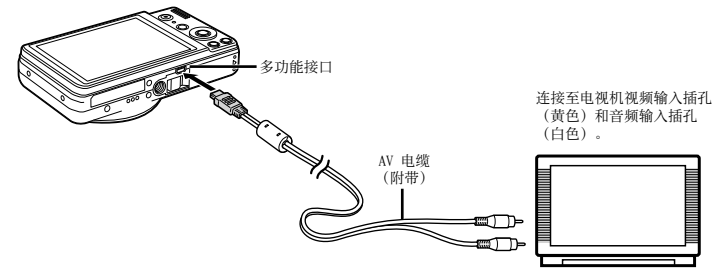

 $\overline{3}$  打开电视机 将"INPIT"改变为"VIDEO(与昭相机连接的输入插孔)"。

- **4 按 钮 然后使用 A ▽ <1> 洗择要播放的图像。**
- 电视机的视频信号系统根据国家和地区⽽不同。在电视机上观看照相机图像之前,根据您电视机的视频信号 类型选择视频输出。
- 有关改变电视机输入源的详情, 请参阅电视机使用说明书。
- 取决于电视机设定,显示的图像和信息可能不完整。

## 在拍摄间隔节省电池电量「省电模式】

● (设置菜单 2) ▶ 省电模式

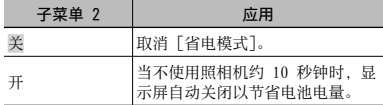

#### 要恢复待机模式

按任意按钮。

## 改变显示语言 [ ●■ 1

 $f$  (设置菜单 2)  $\blacktriangleright$   $\blacksquare$ 

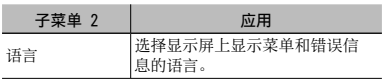

① 使用 △▽<1> 选择语言并按 ∞ 钮

# 设定日期和时间 [ E ]

 $f$  (设置菜单 2)  $\blacktriangleright$   $\ominus$ 

■ "语言、日期、时间和时区" (第 15 页)

# 切换居住地和旅行目的地时区 「世界时间?

6 (设置菜单 2) ▶ 世界时间

■ 若起初未使用 [○] 设定照相机时钟, 您将不可以使用 [世界时间] 选择时区。

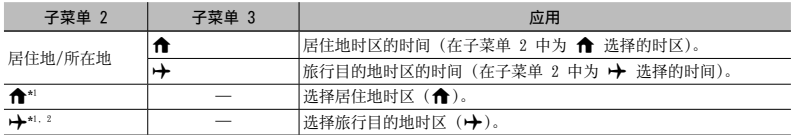

\*1 在实行夏季时间的地区, 请使用 ∧▽ 开启夏季时间 ([夏今时])。

\*2 当您选择一个时区,照相机会自动计算所选时区和居住地时区(←)的时差,从而显示旅行目的地时区 (+) 的时间。

## 登录脸部完美修正的设定「美肌设定】

6 (设置菜单 3) ▶ 美肌设定

● 根据图像,编辑可能无法生效。

① 使用 △▽ 选择一个修正设定, 然后按 @ 钮。

(2) 按下快门钮拍摄一张人像照片。

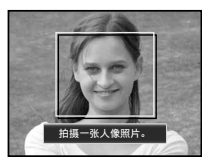

图像没有保存。

3 选择一个修正项目, 然后按 @ 钮。

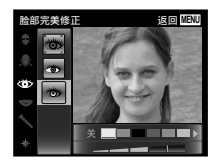

4 在查看画⾯上按 Q 钮保存图像。

**●** 登录完成。

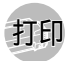

## 直接打印 (PictBridge \*1 )

通过连接照相机到⽀持 PictBridge 的打印机,不使 ⽤电脑即可直接打印图像。

要知道您的打印机是否⽀持 PictBridge,请参阅打印 机的使⽤说明书。

- \*1 PictBridge 是⼀种⽤于连接不同制造商所产⽣的数 码照相机和打印机,并直接打印出图像的标准。
- 照相机中可以设定的打印模式、纸张大小和其他 参数根据使⽤的打印机⽽异。有关详情,请参阅 打印机的使用说明书。
- 有关可用的纸张类型、装入纸张及安装墨盒的详 情,请参阅打印机的使用说明书。

## 以打印机标准设定打印图像 [简单打印]

- 在设定菜单中将[USB 连接] (第 43 页) 设定为[ 打印]。
- *1* 在显⽰屏上显⽰要打印的图像。 "观看图像" (第 20 页)

*2* 开启打印机,然后连接打印机和照相机。

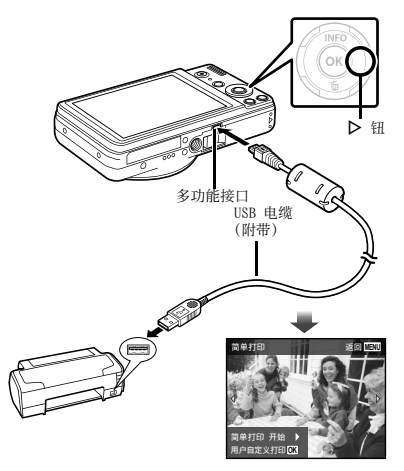

- **3** 按下 **D** 开始打印。
- 4 要打印另一张图像, 使用<br 选择图像, 并 按 俞 钮。

#### 要退出打印

在画面上显示选择的图像之后,从照相机和打印机拔 下 USB 电缆。

# 改变打印机设定打印 [用户自定义打印]

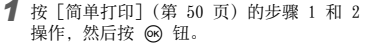

2 使用 △▽ 选择打印模式, 然后按 **◎** 钮。

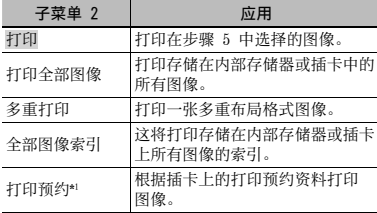

- \*1 [打印预约] 仅当进行了打印预定之后才可用。 "打印预约 (DPOF)"(第 53 页)
- 3 使用 △▽ 选择 「尺寸] (子菜单 3), 然后 按  $>$
- 如果不显示 [打印纸设定] 画面, 将 [尺寸]、 [无框] 和 [分割数] 以打印机标准设定打印。

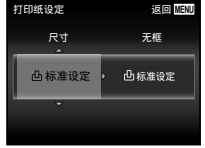

**4** 使用 AV 洗择 [无框] 或 [分割数] 设 定,然后按 网 钮。

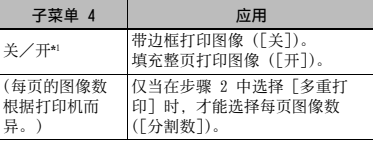

- \*1 可用的「无框] 设定根据打印机而异。
- 如果在步骤 3 和 4 中选择 [标准设定],将以标 准打印机设定打印图像。

5 使用 <
D> 选择图像。

- **6** 按下 Δ 对当前图像进行打印预约。
	- 按下 ▽ 对当前图像进行详细打印机设定。

## 要进行详细打印机设定

1 使用 ヘマ<1> 洗择设定, 然后按 @ 钮。

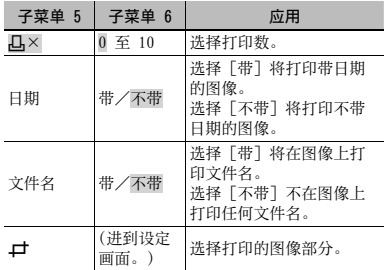

# 要裁剪图像 [上]

1 使用变隹拨杆选择载前框的大小 并使用 A V < D> 移动该框, 然后按 @ 钮。

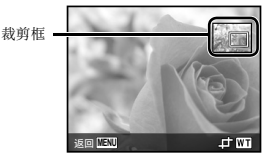

2 使用 △▽ 选择 [确定], 并按 % 钮。

*7* 如果必要,重复步骤 5 和 6 选择要打印的图 像,进行详细设定,并设定「1张]。

# **8**按网钮。

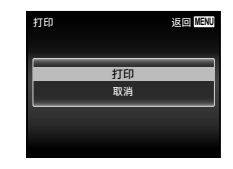

# 9 使用 △▽ 选择 [打印], 并按 ⑥ 钮。

- **●** 打印开始。
- **●** 当在 [打印全部图像] 模式中选择 [选项设定] 时,显示「打印信息] 画面。
- 当打印完成时, 显示「选择打印模式】画面。

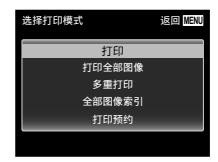

## 要取消打印

 $(1)$ 显示 [请勿断开USB连接线] 时, 按 MENU 钮, 使 用 △▽ 选择 [取消], 然后按 ⑥ 钮。

# 10 # MENU 钮。

11 当显示信息 「请拔下 USB 电缆] 时, 从照相 机和打印机断开 USB 电缆连接。

#### 打印预约 (DPOF \*1 )

- 在打印预约中,打印数和打印⽇期选项保存在卡上的 图像中。这允许在支持 DPOF 的打印机上或打印店 中, 仅使用卡上的打印预约信息即可方便地打印, 无 需使用电脑或照相机。
- \*1 DPOF 是⼀套存储来⾃数码照相机的⾃动打印信息的 标准。
- 仅可对存储在卡上的图像设定打印预约。在进行 打印预约之前,插入存有图像的插卡。
- 本照相机不能改变另⼀个 DPOF 设备所设的 DPOF 预约信息。请使用原来的设备进行改变。用本照 相机进⾏新的 DPOF 预约将删除其他设备所做的 预约。
- 每张插卡可进⾏最多 999 张图像的 DPOF 打印预 约。

# 单张打印预约 [几]

- *1* 显⽰设定菜单。
- "使⽤菜单" (第 8 页)
- 2 从播放菜单 **下**] 中选择 [打印预约], 然后按  $OR$   $H<sub>o</sub>$
- 3 使用 △▽ 选择 [△], 并按 <sup>◎</sup> 钮。

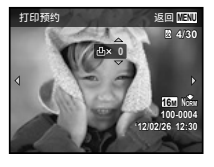

- **4** 使用 <1> 洗择打印预约的图像。使用 ∧▽ 洗择数量。按 66 钮。
- 5 使用 AV 选择 [A] (日期打印) 画面选 项,然后按 @ 钮。

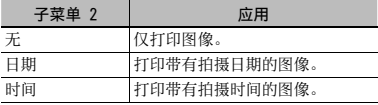

**6** 使用 △▽ 选择 [预约], 并按 ∞ 钮。

## 对卡上所有图像每张打印预约 1 份 [J)叫

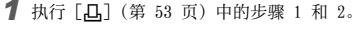

2 使用 △▽ 选择 [出], 并按 <sup>◎</sup> 钮。

3 执行 [A] 中的步骤 5 和 6。

#### 重设所有打印预约资料

- **1** 执行 [L] (第 53 页) 中的步骤 1 和 2。
- 2 使用 △▽ 选择 [△] 或 [△] 并按 <sup>◎</sup> 钮。
- 3 使用 ∧ ▽ 选择 [重设], 并按 ∞ 钮。

重设所选图像的打印预约资料

- **1** 执行 [日] (第 53 页) 中的步骤 1 和 2。
- 2 使用 △▽ 选择 [△], 并按 <sup>◎</sup> 钮。
- **3** 使用 へ▽ 洗择 [保持], 并按 6 钮。
- 4 使用 < b> 选择要取消打印预约的图像。使用 A V 设定打印数量为"0"。
- 5 如果必要, 重复步骤 4, 然后在完成时按 ® 钮。
- 6 使用 △▽ 选择 [←] (日期打印) 画面选 项, 然后按 @ 钮。
	- **●** 设定将应⽤于带打印预约资料的其余图像。

**7** 使用 AV 选择 [预约], 并按 @ 钮。

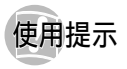

如果照相机不能正常操作, 或者在画面上显示错误 信息,而您不确定如何做,请参阅以下信息以解决 问题。

#### 故障排解

#### 电池

#### "即使安装了电池,照相机也不⼯作"。

- **●** 按正确⽅向插⼊充满电量的电池。  $"$ 插入由池和插卡"(第 11 币)、"使用附带的 USB-AC 适配器给电池充电"(第 11 页)
- **●** 电池性能可能会因低温⽽暂时降低。从照相机 中取出电池,将其放入口袋中一会儿捂执。

#### 插卡/内部存储器

"显示出错信息"。

"出错信息"(第 56 页)

#### 快门钮

#### "按下快门钮时不拍照"。

- **●** 取消睡眠模式。 为节约电池电量,开启照相机时如果 3 分钟内 没有操作,照相机将自动进入睡眠模式并关闭 显示屏。在此模式中,即使完全按下快门钮也 不拍照。操作变焦拨杆或其它按钮可以使照相 机从待机模式中恢复,然后拍摄图像。如果再 放置昭相机 12 分钟, 它将自动关闭电源。按 下 ON/OFF 钮可开启照相机。
- 按 **下** 钮切换至拍摄模式。
- 等到 <sup>5</sup> (闪光灯充电) 停止闪烁之后再拍照。

#### 显示屏

#### "难以看清"。

● 可能发生结露。关闭电源, 等待照相机机壳变 得与环境温度一样并变于之后再拍照。

#### "显示屏上出现竖线"。

**●** 当在晴天等条件下将照相机对准极其明亮的被 摄对象时会发⽣这种情况。录制的影⽚上可能 会出现线条。

"图像上有光斑"。

**●** 在⿊暗条件下⽤闪光灯拍摄会导致图像中带有 许多空气中灰尘造成的闪光反影。

#### 日期和时间功能

#### "⽇期和时间设定回到默认设定"。

- 如果电池被取出照相机约 1 天\*1, 日期和时间 设定将回到默认设定,必须重设。
	- \*! 日期和时间设定回到默认设定之前所经过的 时间长短取决于装⼊电池时间有多久。
	- "语言、日期、时间和时区"(第 15 页)

### 其他

#### "拍照时昭相机会发出噪音"。

**●** 即使未执⾏任何操作,照相机也可能会激活镜 头并发出噪音。这是因为照相机会自动执行自 动聚焦操作直到它准备好拍摄。

## 出错信息

 $-$ 

æ.

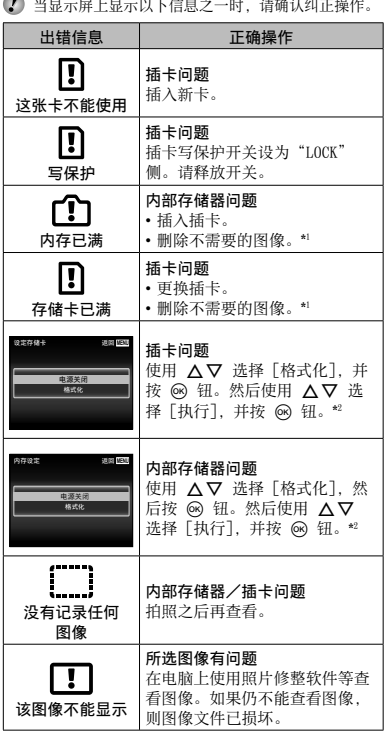

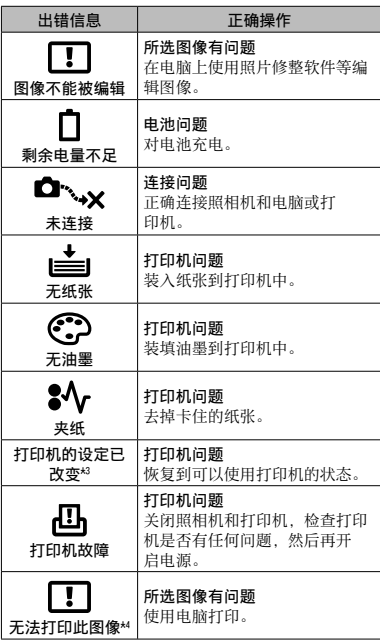

\*1 在删除重要图像之前,将其下载到电脑。

\*2 所有资料均将删除。

\*3 当打印机的纸匣被取出等时,将显⽰此信息。当在 照相机上进⾏打印设定时,不要操作打印机。

\*4 本照相机可能无法打印其他照相机拍摄的图像。

## 拍摄提示

当您不确定如何拍摄您想要的图像时,请参阅以下 信息。

# 聚焦

#### "聚焦被摄对象"

- 拍摄不在显示屏中央的拍摄对象的照片 在聚焦到距离与被摄对象相同的对象之后,取 景并拍摄图像。 半按下快门钮 (第 17 页)
- **●** 将 [AF模式] (第 35 页) 设为 [脸部检测/ iESP]
- **●** 在 [动体追踪] 模式下拍摄照⽚ (第 35 页) 昭相机白动追踪被摄对象并对其持续聚焦。
- **●** 拍摄背光的被摄对象 使用 AF 补偿发光方便聚焦。 [AF补偿发光](第 36 页)
- **●** 拍摄难以⾃动聚焦的被摄对象 在以下情况,在聚焦到与被摄对象距离相同的 高对比度对象 (半按下快门钮) 之后, 取景并 拍摄图像。

低对比度的被摄对象

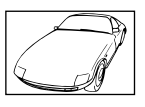

 $\blacksquare$ **Latination** 

极其明亮的物体出现在显示屏 中央时

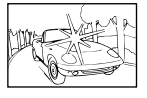

\*1 也可以竖持照相机取景聚焦,然后回到横持位置拍 照。

对象在不同距离时

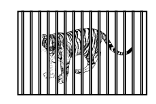

快速移动的对象

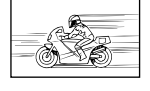

被摄对象不在框的中央

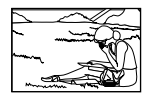

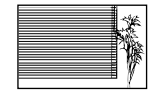

对象上没有竖线\*1

## 照相机晃动

"照相机不晃动拍摄图像"

- **●** 使⽤ [影像防抖] (第 35 页) 拍照
- **●** 在 模式 (第 26 页) 中选择 j (运动) \* (运动) 模式使用较快的快门速度, 可减轻 移动被摄对象造成的模糊。
- **●** 以⾼ ISO 感光度拍照

如果选择高 ISO 感光度, 即使在不能使用闪光 灯的场所也可以用高快门速度拍照。

"选择 ISO 感光度"(第 32 页)

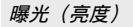

# 乡区

- "使⽤合适亮度拍照"
	- **●** 使⽤ [强制闪光] (第 19 页) 拍照 加亮背光的被摄对象。
	- **●** 使⽤曝光补正拍摄图像 (第 31 页) 在观看画⾯的同时调节亮度拍照。通常,拍摄 白色的被摄对象 (例如雪景) 会导致图像要比 **实际被摄对象显得较暗。使用曝光补正向正** (+) 方向调节以表现出正确的白色。另一方 面, 当拍摄黑色的被摄对象时, 向负 (-) 方向 调节很有效。

⾊调

#### "拍摄原始⾊调的图像"

**●** 选择⽩平衡 (第 31 页) 拍摄

使⽤ [WB ⾃动] 设定,在多数情况下通常可获 得最佳效果,但对于某些被摄对象,您应当尝 试不同的设定。(对于晴天下的遮阳、自然和人 ⼯照明混合设定等情况尤其如此。)

图像质量

"拍摄更清晰的图像"

**●** 使⽤光学变焦拍摄

不要使用数码变焦 (第 18 页) 拍摄。

**●** 以低 ISO 感光度拍照

如果以⾼ ISO 感光度拍照,可能产⽣噪点 (图 像中本来没有的小色斑和色彩不均), 图像会显 得粗糙。产生的图像也比用低 ISO 感光度产生 的图像显得粗糙。

"选择 ISO 感光度"(第 32 页)

电池

"使电池使⽤时间更持久"

**●** 将 [省电模式] (第 48 页) 设为 [开]

## **播放/编辑提示**

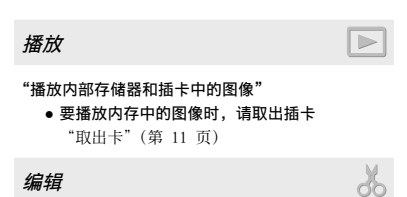

#### "删除静止图像的录音"

## **●** 当播放图像时录制静⾳

 $"$ 对静止图像添加声音  $[\mathbb{Q}]$ "(第 39页)

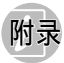

## 照相机保养

#### 外部

• 田软布轻轻擦拭。如果昭相机韭常脏, 田温性肥皂 水浸湿软布并拧干。用该软布擦拭照相机,然后用 于布擦干。如果你在海滩使用昭相机,请用清水浸 混并拧干的软布。

## 显示屏

**•** ⽤软布轻轻擦拭。

## 镜头

- 用市售吹风机吹掉镜头上的灰尘, 然后用镜头清洁 布轻轻擦拭。
- 不要伸用挥发油或洒烤等强溶剂, 或化学处理 布。
- 如果搁置脏的镜头, 镜头可能会发霉。

#### 电池/USB-AC 适配器

• 用软干布轻轻擦拭。

### 存储

- **•** 当长时间存储照相机时,请取下电池、USB-AC 适配 器和插卡,然后保存在通风良好的干爽地方。
- **•** 定期插⼊电池并测试照相机功能。
- 避免将照相机留于处理化学产品的地方, 否则可 能导致侵蚀。

#### 使用另售的 USB-AC 话配器

USB-AC 适配器 F-3AC(另售)可⽤于本照相机。请 勿使用指定之外的其他任何 USB-AC 适配器。使用 F-3AC 时, 请务必使用本照相机附带的 USB 电缆。请 勿将其他任何 USB-AC 适配器⽤于本照相机。 使⽤ F-3AC 时不能进⾏拍摄。

### 使用另售的充电器

可使⽤充电器 (UC-50:另售) 给电池充电。

#### 在国外使⽤您的 USB-AC 适配器和充电器

- **•** 本 USB-AC 适配器和充电器可⽤于范围在 100 V 到 240 V AC (50/60Hz) 的世界上大多数家用电源。但 取决于您所在的国家或地区,AC 墙壁插座形状可能 不同,USB-AC 适配器和充电器可能需要插头适配器 才能匹配墙壁插座。有关详情,请咨询您本地的电 器商店或旅⾏社。
- 请勿使用旅行电压转换器, 否则可能捐坏你的 USB-AC 适配器和充电器。

## 使用插卡

### 兼容本照相机的插卡

SD/SDHC/SDXC/Eye-Fi 卡 (市售) (有关兼容插卡的详 情, 请访问 Olympus 网站。)

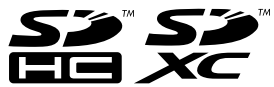

- **•** 使⽤时 Eye-Fi 卡可能变热。
- 使用 Eye-Fi 卡时, 电池可能会更快耗尽。
- 使用 Eye-Fi 卡时, 照相机的动作可能会变慢。

#### $SD / SDHC / SDXC + SFR H +$

SD/SDHC/SDXC 卡上有写保护开关。 如果您将开关设在 "LOCK" 一侧, 则将无法写卡、 删除数据或格式化。请还原开关以便能够写卡。

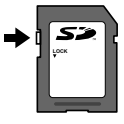

#### 检查图像保存位置

在拍摄和播放时,存储器指示灯指示使用的是内部存 储器还是插卡。

#### 当前存储器指示

- m: 使用内部存储器
- $\mathbb{R}$ · 使用插卡
- 即使执⾏ [格式化]、[删除1张]、[选择删除] 或 [全部删除],并不能完全删除插卡中的数据。当 丢弃插卡时, 请将插卡破坏掉以防止泄露私人数 据。

## 插卡读取/记录处理

拍摄中, 当照相机写入数据时, 当前存储器指示将亮 起为红色。切勿打开电池/插卡舱盖或拔下 USB 电 缆。否则不仅会破坏图像数据,还可能导致内部存储 器或插卡无法使用。

# 内部存储器和插卡中可存储的图像数(静止图像)/可录制时间(动画)

● 可存储的静止图像数和可录制时间的数字是近似值。实际容量将根据拍摄条件和使用的存储卡而异。

## 静止图像

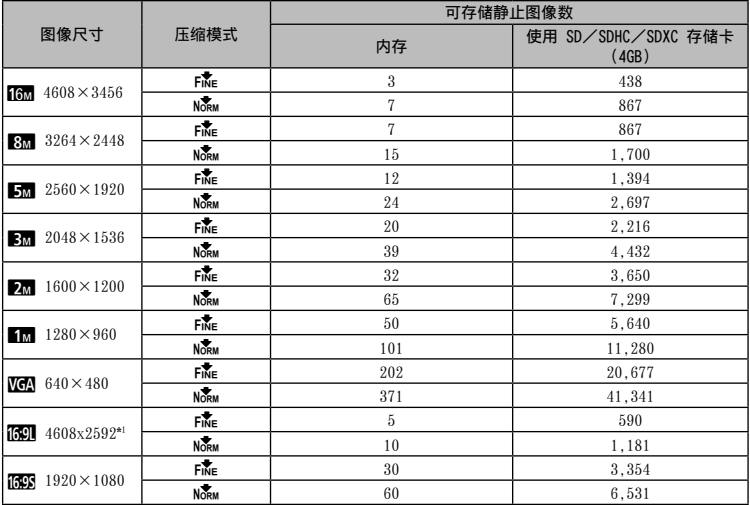

\*1 仅适用于 VR-360/D-760

动画

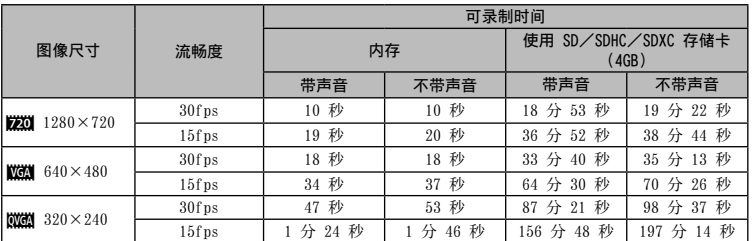

**● 不管插卡容量如何, 单个短片的最大文件大小是 2 GB。** 

## 增加可以拍摄的图像数

删除不需要的图像,或者连接照相机到电脑或其他设备以保存图像,然后删除内部存储器或插卡中的图像。 [删除1张] (第 21、40 页)、[选择删除] (第 40 页)、[全部删除] (第 40 页)、[格式化] (第 42 页)

## 安全事项

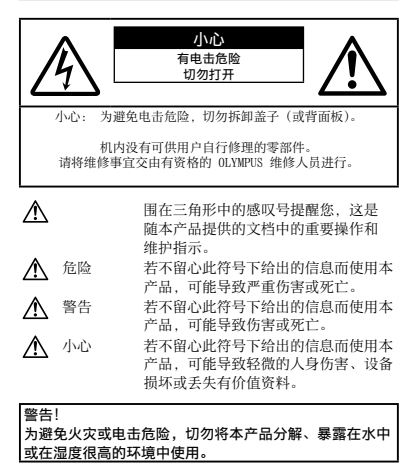

### ■一般注音事项

- 阅读所有说明书 使用本产品前, 请阅读所有使用说明 书。请妥善保存所有说明书和文档以备将来查阅。
- 清洁 在清洁前, 必须从墙上插座上断开本产品。请只 使田湿布进行清洁。切勿使田任何类型的液体清洁剂。 喷雾清洁剂或有机溶液进⾏清洁。
- 附件 一 为了您的安全并避免损坏本产品, 请只使用 Olympus 推荐的附件。
- 水和潮气 有关具有全天候设计的产品的注意事项, 请 参阅防⽔特性章节。
- 位置 为防⽌本产品受到损伤,请将其牢靠地安置在稳 固的三脚架、台座或⽀架上。
- 电源 只将本产品连到产品标签上标明的电源上。
- 闪电 当使用 USB-AC 适配器时, 如遭雷雨, 请立即将 其从插座上拔下。
- 异物 一 为避免人身伤害,切勿把金属物体插入机内。
- 热量 不要在热源: 如散热器、热风机、炉子或任何类 型的发热设备、装置、包括功率放大器附近使用、存 放本产品。

#### 使用照相机

# 八 警告

- **•**请勿在易燃易爆⽓体附近使⽤照相机。
- •请勿近距离对人(婴儿、小孩等)使用闪光灯与 LED(包 括 AF 照明灯)。
- **•**必须离被摄对象的脸部⾄少 1 m。距离被摄对象的眼睛 太近发射闪光可导致视觉片刻失明。
- •勿让小孩和婴儿接触照相机。
- 使用和存放照相机时, 始终勿让小孩和婴儿拿到, 以防 止发生下列可导致严重伤害的危险情况:
- **•**被照相机背带缠绕,导致窒息。
- **•**意外吞⾷电池、插卡或其他⼩部件。
- •音外<u>朝自己</u>或朝其他小孩眼睛发射闪光。
- **•**意外被照相机运动部件伤害。
- •请勿用照相机看大阳或强光。
- •请勿在多尘或潮湿的地方使用或存放照相机。
- **•**发射闪光时请勿⽤⼿遮住闪光灯。
- **•**请仅使⽤ SD/SDHC/SDXC 存储卡或 Eye-Fi 卡。切勿使 田其他类型的插卡。

如果您意外将另一类型的插卡插入照相机, 请联系授权的 经销商或维修中⼼。不要强制取出插卡。

•如果您发现 USB-AC 话配器过执或产生任何显常气味, 噪 音或烟雾,请立即从墙上插座拔下电源插头。然后联系授 权经销商或维修中心。

∧∧ma

- **•**如果您注意到照相机周围有任何不寻常的⽓味、噪声或烟 零, 请立即停止使用它。
- •切勿赤手取出电池,这可引起火灾或烫伤你的手。
- •切勿用湿手持拿或操作本照相机。
- •请勿将照相机留在会有极高温度的地方。
- **•**否则可导致部件受损,在某些情况下还可导致照相机着 火。被盖住(如毯子)时, 请勿使用充电器或 USB-AC 适配器。否则可导致过热,引起火灾。
- •小心使用照相机,避免受到低温烫伤。
- •当照相机包含金属部件时, 过热可导致低温烫伤。小心 以下情况:
- **•**长时间使⽤时,照相机会变热。如果您在此状态持拿照 相机,可能导致低温烫伤。
- 在极冷温度环境的地方, 照相机机身的温度可能低于 环境温度。如果可能,在寒冷温度下使用照相机时戴 上手套。
- •小心背带。
- **•**当您携带照相机时,请⼩⼼背带。它很容易被杂物夹住 而导致严重损坏。
- **•**为保护本产品中包含的⾼精技术部件,切勿将照相机留置 干下列地方, 无论是使用中或存放:
- **•**温度和/或湿度⾼或会起剧烈变化的地⽅。直射阳光 下、沙滩上、锚住的汽车中, 或靠近其他执源 ( v 护, 散热器等) 或增湿器。
- **•**在多沙或多尘的环境中。
- **•**接近易燃物品或爆炸物。
- 在水湿地方, 如浴室或雨中。使用防风雨设计的产品 时,也请阅读其说明书。
- **•**在易受强烈振动的地⽅。
- **•**切勿掉落照相机,或让其经受剧烈冲击或振动。
- **•**将照相机安装⾄三脚架或从三脚架取下时,请旋转三脚架 螺丝 而不是昭相机。
- **•**运输照相机之前,请取下三脚架及其它所有⾮ OLYMPUS 附件。
- **•**请勿接触照相机的电⽓触点。
- **•**放置时,请勿将照相机直接朝向太阳。否则可导致镜头 或快门帘损坏、⾊彩故障、摄影元件上产⽣幻影,或可 能引起⽕灾。
- •请勿用力推拉镜头。
- •长时间存放照相机之前, 请取出电池。选择凉爽于燥的地 方存放, 以防止照相机内部湿气凝结或起雾。存放后, 打 开照相机电源并按下快门钮测试,确保其操作正常。
- **•**如果在电视机、微波炉、游戏机、扬声器、⼤屏幕、电 视/广播塔或传输塔等有磁性/电磁场、无线电波或高压 电的位置附近使⽤,照相机可能会发⽣故障。此时,在继 续操作之前,请关闭照相机电源再重新开启。
- **•**请始终遵循本照相机说明书中所述的操作环境限制。

#### ■ 使用电池注意事项

|请遵循以下重要指南,防止电池漏液、过热、燃烧、爆炸,或导 致电击或烫伤。

# 危险

- •本照相机使用 Olympus 指定的锂离子电池。使用指定的 USB-AC 适配器或充电器给电池充电。请勿使⽤任何其他 USB-AC 适配器或充电器。
- **•**切勿加热或焚烧电池。
- **•**在携带或存放电池时要防备电池接触任何⾦属物件,如珠 宝、别针、拉链等。
- **•**切勿将电池存放在会受到阳光直接照射的地⽅,或会受到 ⾼温辐射的闷热车辆中、热源附近等。
- 为防止导致电池漏液或损坏其端子, 请小心遵循使用电 池的所有说明。切勿尝试分解电池或用任何方法修改它, 如焊接等。
- •如果电池液进入您的眼睛,请立即用清澈冷水冲洗眼睛, 并立即寻求医治。
- 始终将电池存放在小孩够不着的地方。如果小孩意外吞食 了电池,请⽴即寻求医治。
- •如果您无法从照相机中取出电池,请联系授权的经销商或 维修中⼼。请不要强制取出电池。 对电池外壳的损坏 (如擦痕等) 可能导致发热或爆炸。

# 警告

- **•**始终保持电池⼲燥。
- 为防止电池漏液、过热或导致火灾或爆炸, 请仅使用推荐 ⽤于本产品的电池。
- 按操作说明书中所述, 小心插入电池。
- **•**如果可充电电池未在指定时间内重新充电,请停⽌充电 且勿使⽤它。
- **•**如果电池有裂痕或破损,请勿使⽤它。
- **•**如果操作中电池漏液、变⾊或变形,或有任何其他形式异 常,请停止使用照相机。
- •如果电池液弄到您的衣服或皮肤上,请立即脱下衣服并 用于净冷水冲洗沾到部位。如果电解液烧伤皮肤,请立 即寻求医治。
- **•**切勿让电池受到强烈冲击或持续振动。

# △ 小心

- **•**在安装之前,始终仔细检查电池,看是否有漏液、变⾊、 变形或任何其他异常。
- **•**长时间使⽤时,电池可能变热。为避免轻微烫伤,请勿在 使⽤照相机后⽴即取出电池。
- **•**长时间存放照相机之前,从其取出电池。
- •本照相机使用一节 Olympus 锂离子电池 (LI-50B)。不能使⽤其他类型的电池。 如果使⽤的电池类型不正确,可能会有爆炸的危险。
- 昭相机的电源消耗根据所使用的功能而异。
- **•**在以下所述的情况下,因连续损耗电⼒,电池很快耗尽。
	- **•**重复使⽤变焦。
	- **•**在拍摄模式下反复半按下快门钮启动⾃动聚焦。
	- •屏幕上长时间显示图像。
	- **•**照相机与打印机连接。
- •使用耗尽的电池可能导致照相机不显示电池电量警告而 关闭电源。
- **•** Olympus 锂离⼦电池仅设计⽤于 Olympus 数码照相机。 请勿将电池⽤于其他设备。
- **•**如果电池的端⼦沾湿或沾上油渍时,会引起电池的接触不 良。请用于布擦拭于净后再使用。
- 在第一次使用电池前或长时间不使用电池后再次使用前, 请务必将其充电。
- •当在低温下田由池操作昭相机时,请尽可能使昭相机和 电池保温。电池在低温下性能会减弱,当回到常温时便 会恢复正常。
- •在进行长途旅行时, 尤其是出国旅行时, 请购买备用电 池。旅⾏途中可能很难购到推荐的电池。
- **•**当长时间存储电池时,请选择凉爽的地⽅存放。
- •为保护我们这个星球的资源, 请循环使用电池。当您丢 弃废旧电池时,请确保将其端⼦覆盖,并⼀贯遵守当地 的法律和规章。

#### USB-AC 话配器

- **•**附带的 USB-AC 适配器 F-2AC 设计为仅⽤于本照相机。 不能用此 USB-AC 适配器给其他照相机充电。
- **•**请勿将附带的 USB-AC 适配器 F-2AC 连接到本照相机以 外的设备。
- **•**⽤于直接插⼊型 USB-AC 适配器: 附带的 USB-AC 适配器 F-2AC 应按正确⽅向垂直放置或 置于地⾯。

#### 显示屏

- •请勿用力按显示屏, 否则图像可能变得模糊, 导致显示模 式故障或显示屏损坏。
- **•**显⽰屏的顶部/底部可能出现光带,但这不是故障。
- 在照相机中对角地观看被摄对象时, 其边缘在显示屏上可 能出现锯齿状。这不是故障,在播放模式下将较不明显。
- 在低温的地方, 显示屏可能要花很长时间开启, 或者其色 彩可能暂时改变。在极其寒冷地方使用照相机时, 最好偶 尔将它放到温暖的地方。因低温而使效果变差的显示屏将 在正常温度下恢复。
- •本产品的显示屏采用高精度制造,但是,该显示屏可能会 出现亮点或死点。这些像素不会对保存的图像造成任何影 响。根据观察角度的不同,可能会出现色彩或亮度不均, 这是由于显示屏的结构特性所致。并非故障。

## - 法律和其他注意事项

- Olympus 公司对于合法使田条件下,因不适当应田本产品 而预料会出现的任何损害或受益,或任何第三方的请求不 作任何说明和保证。
- Olympus 公司对于合法使田条件下,因删除图像数据而引 起的任何损害或受益不作任何说明和保证。

## 保证免责事项

- **•** Olympus 公司未对此书⾯材料或软件所含或涉及的 (明 示或暗示的)内容作任何说明或保证。而且在任何情况 下:对任何适销或活合特别目的的暗示保证,因使用或不 使用此书面材料或软件或设备而造成的任何必然、偶然或 间接损害 (包括但不限于商业盈利之损失、营业中断及 商业信息之损失) 概不负责。某些国家不允许对必然或 偶然损害的保证作为例外或进⾏限制,所以上述限制可 能不适用干您。
- **•** Olympus 公司保留本说明书的所有权⼒。

## 警告

未经授权翻拍或使⽤具备版权之材料可能违反相关的版权 法。Olympus 公司对任何侵犯版权所有者权益之未经过授 权的翻拍、使用及其他行为概不负责。

#### 版权须知

版权所有。事先未经 Olympus 公司书⾯许可,不得以任何 形式或手段 (电子或机械形式,包括翻拍、录制或使用任 何类型的信息存储和检索系统) 复制或使⽤这些书⾯材料 或软件的任何部分。Olympus 公司对这些书⾯材料或软件 中所含信息的使⽤或因此⽽造成的损害概不负责。Olympus 公司有权改变这些书⾯材料或软件的特征及内容。恕不征 求意见或事先通告。

#### 保证条款

- 1 由购买目期起计一年内,产品如有故障,并经证实属正 常使用下发生者 (符合说明书所提供的使用及操作守则) ,本公司将免费给予修理。如需保修服务,贵户请携同 该产品及保用卡,在保修期之一年内,到任何一间认可 的奥林巴斯服务站便可。
- 2 贵户须自行负责将该产品运抵各认可的奥林巴斯服务 站。
- 3 在下列情况, 此保证卡将会自动失效, 而贵户须缴付合 理费⽤:
	- a. 由于错误使用所造成之故障 (不依照说明书的安全事 项或其他部份等执⾏操作)。
	- b. 由于曾被⾮奥林巴斯技术员维修、改装、或清洁所造 成之故障。
	- c. 由于运输意外、跌落、震荡等所造成之故障或损怀。
	- d. 由于火灾、地震、泛滥、雷电等其他自然灾害、环境 污染、不适当电压等所造成之故障或损坏。
	- e. 由于储存疏忽或不当 (即把产品存放在高温、高湿、 邻近驱虫剂如萘或其他有害毒品等地方),及保养不当 等等所造成之故障。
	- f. 由于电池损耗等所造成之故障。
	- g. 由于产品内部沾有沙粒或泥泞等所造成之故障。
	- h. 由于此保证卡没有和产品同时出示。
	- i. 保证卡的资料曾被更改,如购买⽇期、贵户姓名、购 买商号名称及机体编号等。
	- j. 购机时的正规销售专⽤发票没有跟此保证卡同时出 示。
- *4* 此保证卡所提供之服务并不包括产品以外的附件,如⽪ 套、肩带、镜头盖、电池等项目。
- *5* 根据此保证条款,奥林巴斯公司所须承担的责任只限于 产品的维修,至于任何由于产品损坏而直接或间接引起 之损失;或任何由于胶卷、镜头盖及其他附件等,配合 产品使用时所引起之损失; 又或任何由于维修延误所引 起之损失等等,本公司概不负责。

#### 注意:

- *1* 此保证条款与贵户的法定权利互不抵触。
- *2* 阁下如对此保证条款有任何查询,请致电与说明书上各 认可的奥林巴斯服务站联系。

#### 维修保修服务注意事项

- *1* 收取本保证卡,请确认销售店名称和购买⽇期等记载事 项。如出现记载事项错误,请携带本保证卡及购买时的 票据或收据到销售店查询。
- *2* 请妥善保存此保证卡,本公司将不会给予补发。
- *3* 贵户如在购买产品的国家内提出任何维修服务要求时, ⼀切将以当地的奥林巴斯代理商所发之保证卡的条款为 依据。如该地的奥林巴斯代理商并没有发出其专用的保 证卡, 又或是贵户不在购买产品的国家内垂询服务时, 国际保证卡的条款即可生效。
- 4 如适用, 此保证卡是国际通用的。所有列印在此保证卡 内的各奥林巴斯服务站都⾮常乐意为阁下效劳。阁下所 选购的奥林巴斯产品可享有国际保修服务。印有"w" 字样的各销售服务中心, 将由购买日期起计一年的保修 期内提供维修服务予⽤户。
- \* 请参阅附录内各认可的奥林巴斯国际维修服务网络。

#### 保证免责事项

对于本书⾯材料或软件的内容或相关内容,不管是明确的 还是暗示的,奥林巴斯公司均不负责解释和提供保证。同 时, 对因为使用或不能使用这些书面材料或软件而造成的 任何必然的、伴随的或间接的损害 (包括但不限于商务利 益损失,商务影响和商务信息丢失),以及对特定⽬的的市 场性或活宜性不负责解释和提供保证。一些国家不允许免 除和限制对这些必然的或附带的损害所负的责任,所以上 述的免责事项可能不适⽤于您。

### 商标

- **•** IBM 为国际商业机器公司的注册商标。
- **•** Microsoft 和 Windows 为微软公司的注册商标。
- **•** Macintosh 为苹果公司的商标。
- **•** SDHC/SDXC 标志为商标。
- **•** Eye-Fi 是 Eye-Fi 公司的注册商标。
- **•**其他所有各公司及产品的名称均为相应业主的注册商标 和/或商标。
- •本说明书中所引用的照相机文件系统标准为日本电子及 信息技术工业协会 (JEITA) 制定的"昭相机文件系统 设计规则

(DCF)"标准。

本照相机中的软件可能包含第三方软件。任何第三方软件 均符合其版权所有者或许可证发⾏者规定的条款和条例。 这些条款和其它第三方软件通知在附带光盘所保存的软件 通知 PDF ⽂件或者⽹站 http://www.olympus.co.jp/en/ support/imsg/digicamera/download/notice/notice.cfm 中可能可以找到。

Powered by ARCSOFT.

| 环保使<br>用期限                                         | 部件名称                  |        | 有害物质或元素<br>有毒、 |               |      |             |       |        |
|----------------------------------------------------|-----------------------|--------|----------------|---------------|------|-------------|-------|--------|
|                                                    |                       |        | 铅              | 汞             | 镉    | 六价铬         | 多溴联苯  | 多溴二苯醚  |
|                                                    |                       |        | (Pb)           | (Hg)          | (Cd) | $(Cr^{6+})$ | (PBB) | (PBDE) |
| $\triangle$ <sup>10</sup> $\triangle$ <sup>+</sup> | 照<br>相<br>机<br>主<br>机 | 机体外壳   | X              |               |      |             |       |        |
|                                                    |                       | 电子组装配件 | X              |               |      |             |       |        |
|                                                    |                       | 内部结构配件 | X              |               |      |             |       |        |
|                                                    | 充电器<br>(AC适配器)<br>缆线类 |        | X              | $\mathcal{L}$ |      |             |       |        |
|                                                    | 电池                    |        | X              |               |      |             |       |        |
|                                                    | CD-ROM                |        |                |               |      |             |       |        |

根据中华人民共和国「电子信息产品污染控制管理办法]需显示的内容

**※备注** 

环保使用期限: 该标志是根据中华人民共和国「电子信息产品污染控制管理办法]及「电子 信息产品环保使用期限通则】的有关规定制定的销售类电子信息产品的环保使用期限。

表示该有毒有害物质在该部件所有均质材料中的含量均在 S.I/T11363-2006 标准规定的 限量要求以下。

**Ⅹ**: 表示该有毒有害物质至少在该部件的某一均质材料中的含量超出 SJ/T11363-2006 标准 规定的限量要求。

本产品中含有的有毒有害物质或元素的部件皆因全球技术发展水平限制而无法实现有毒有害 物质或元素的替代。

# 照相机

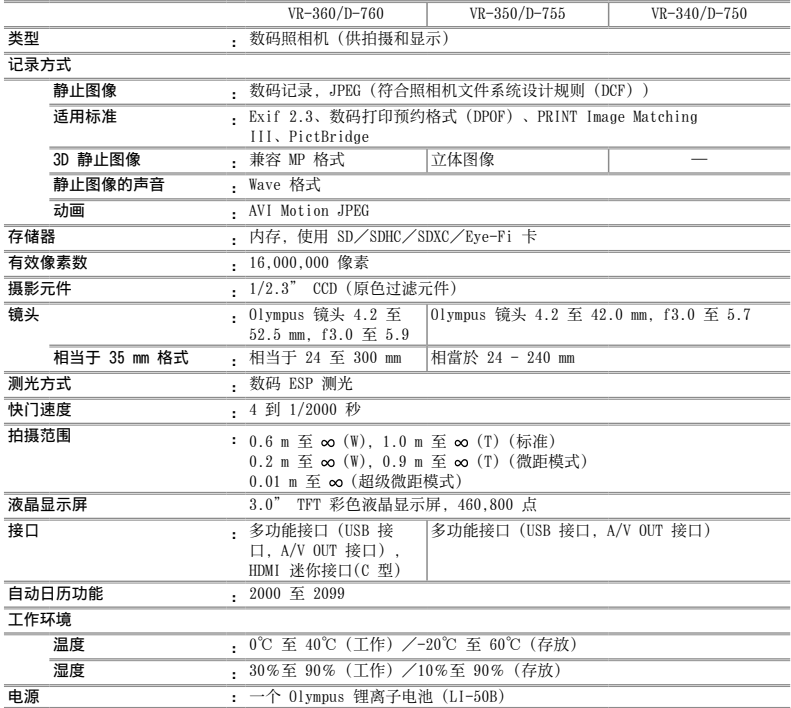

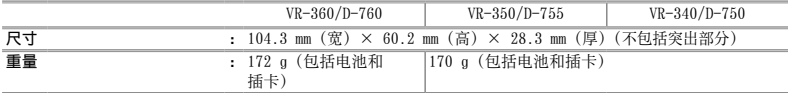

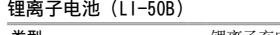

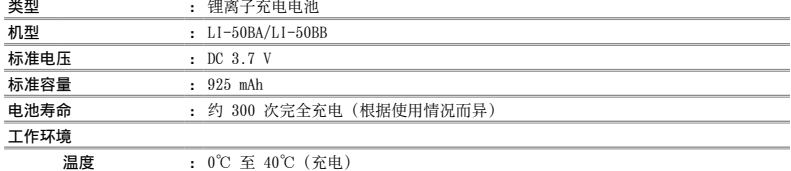

## USB-AC 适配器 (F-2AC)

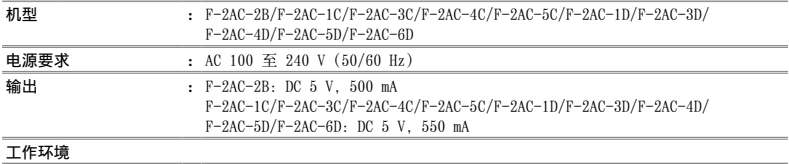

温度 : 0℃ 至 40℃ (工作) /-20℃ 至 60℃ (存放)

设计和规格如有变更,恕不另行通知。

HDMI、HDMI 标志和 High-Definition Multimedia Interface 是 HDMI Licensing, LLC 的商标或注册商标。

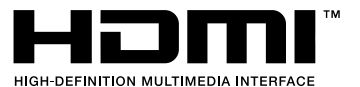

# **OLYMPUS**

http://www.olvmpus.com/

# **OLYMPUS IMAGING CORP. -**

Shinjuku Monolith, 3-1 Nishi-Shinjuku 2-chome, Shinjuku-ku, Tokyo, Japan

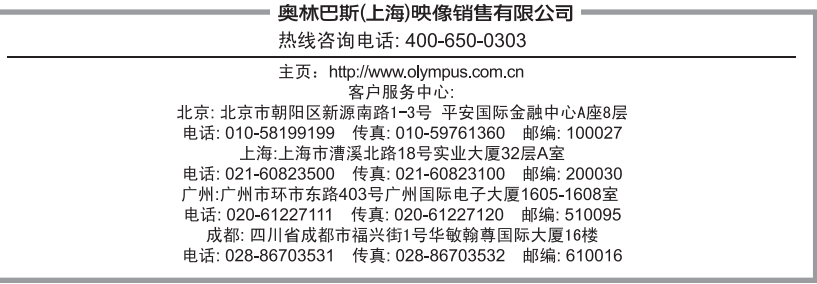

### 奥林巴斯香港中國有限公司

数码相机维修服务中心 香港九龙旺角亚皆老街 8 号朗豪坊办公大楼 L-4207室 客户服务热线: +852-2376-2150 传真: +852-2375-0630 http://www.olympus.com.hk